# *ClickShare*

API Manual

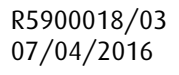

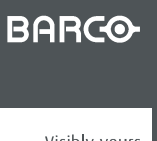

Visibly yours

#### Barco NV

President Kennedypark 35, 8500 Kortrijk, Belgium Phone: +32 56.23.32.11 Fax: +32 56.26.22.62 Support: www.barco.com/en/support Visit us at the web: www.barco.com

Printed in Belgium

# **TABLE OF CONTENTS**

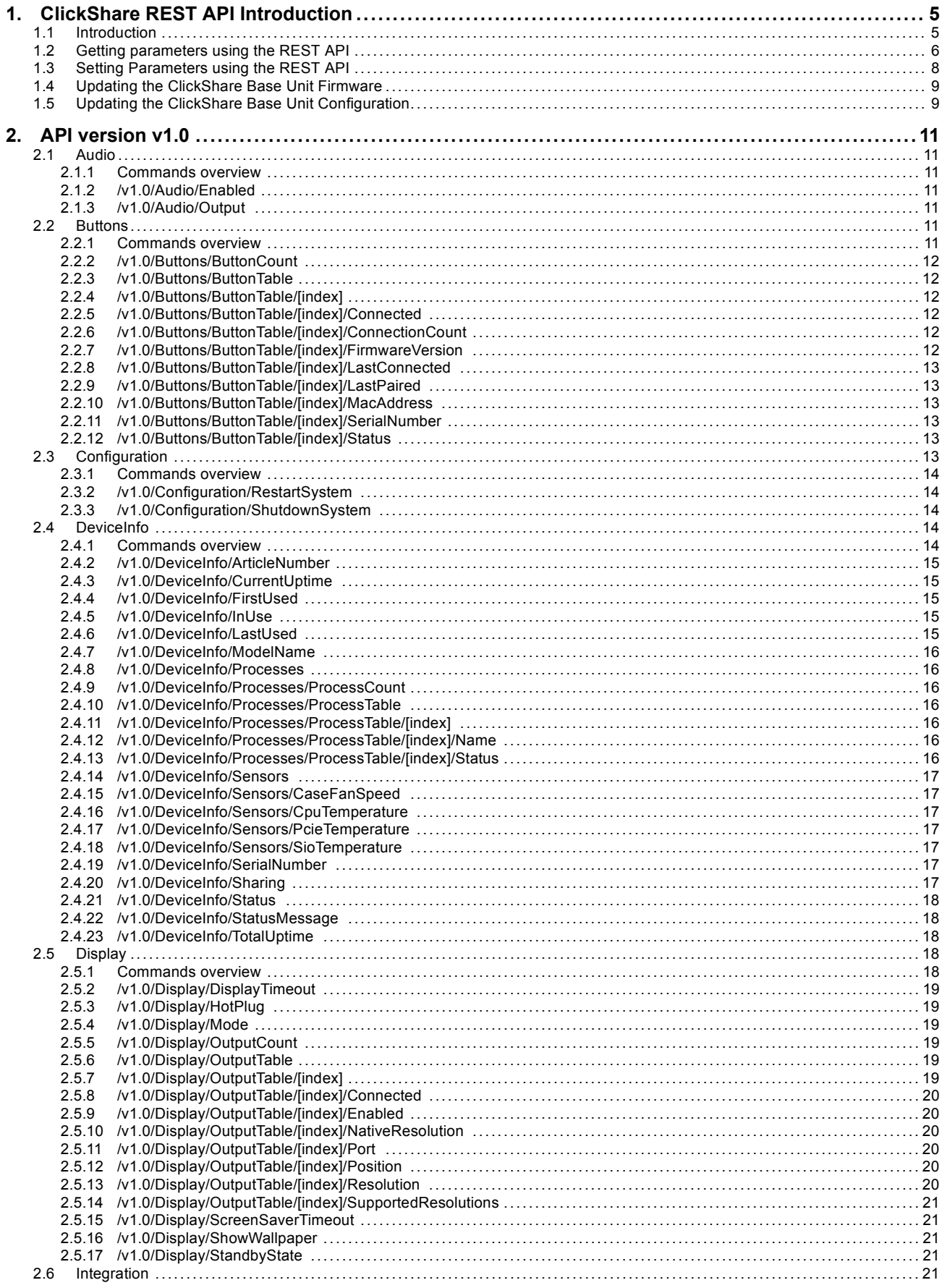

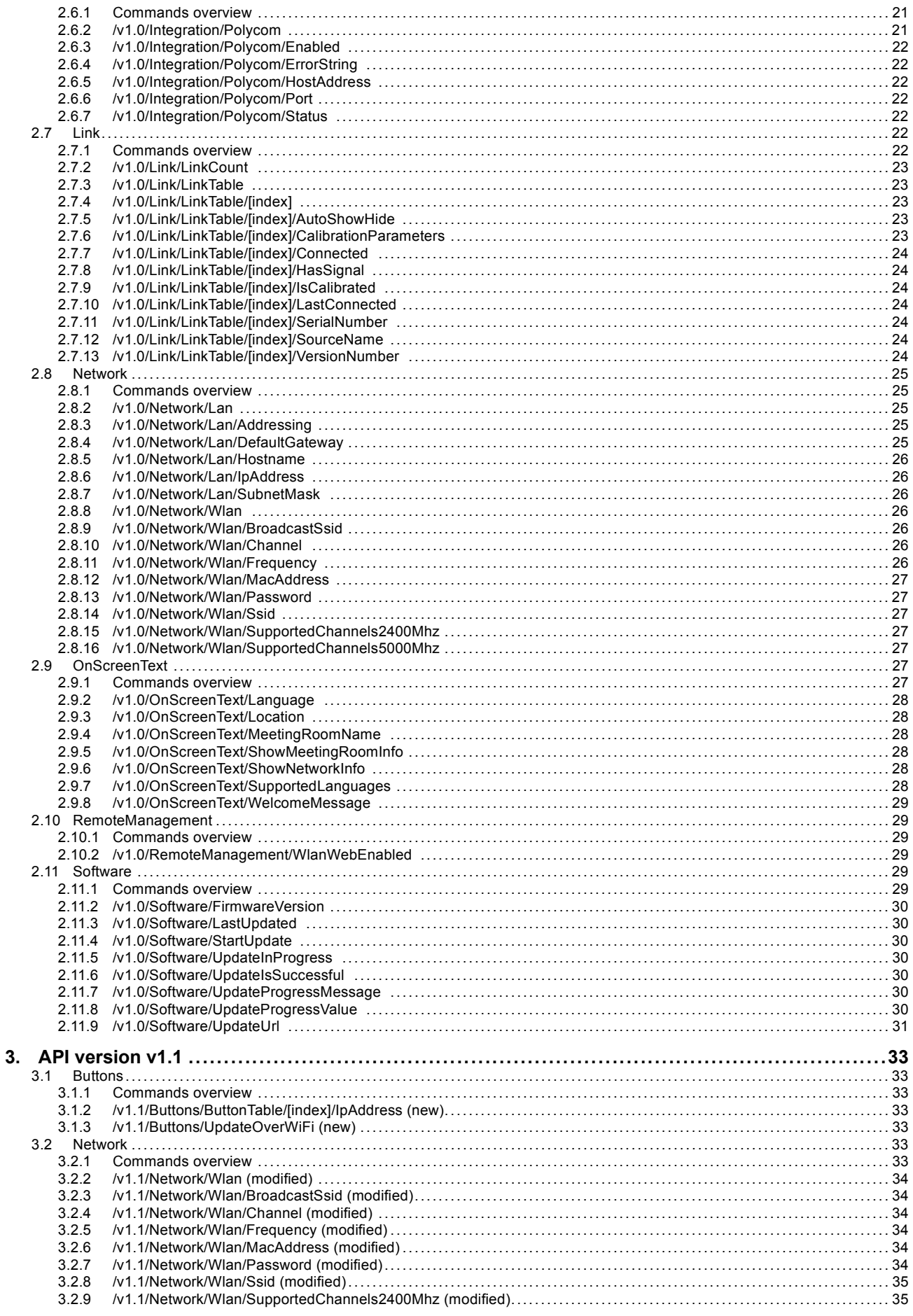

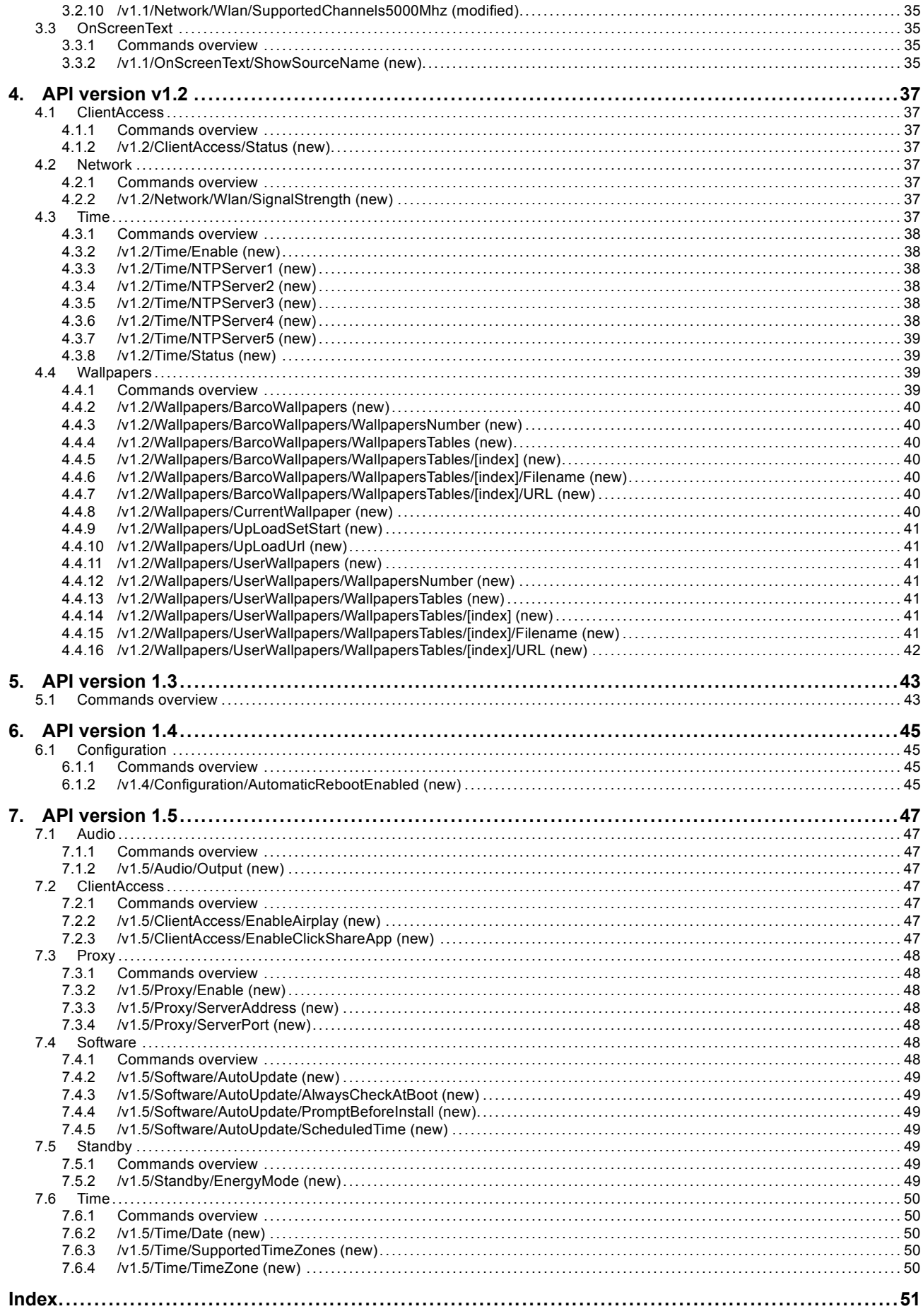

# <span id="page-6-0"></span>**1. CLICKSHARE REST API INTRODUCTION**

# **1.1 Introduction**

#### **Overview**

The ClickShare CSE-200, CSC-1 and CSM-1 devices support a Representation State Transfer Application Programming Interface (REST API) to query and control a number of parameters.

The REST API is structured as a tree of nodes. A node that has children is a called a branch node. Nodes that don't have any children are called leaf nodes. The following functionalities are provided:

- Retrieve a list of children of each node;
- Get the value of a single leaf node:
- Retrieve a sub tree of a tree node;
- Change the value of a single leaf:
- Change the value of multiple leaf nodes using one command:
- Query information on the current and available versions of the API.

The minimum required firmware version for CSE-200 is 1.2.0, for CSC-1 is 1.5.0 and for CSM-1 is 1.2.0

#### **Using cURL in the Examples**

Different tools can be used to interact with the REST API. The examples in this manual will use the open source tool cURL (http://curl.haxx.se/download.html).

For example, to get the meeting room location as it appears on screen, the following command can be used:

#### For **CSE-200**:

```
curl -u integrator:integrator --basic -k -i -X GET
https://10.192.34.102:4001/v1.0/OnScreenText/Location
```
#### And to change the location:

curl -u integrator:integrator --basic -k -i -X PUT https://10.192.34.102:4001/v1.0/OnScreenText/Location --data "value=Washington"

#### For **CSC-1** and **CSM-1**:

curl -u integrator:integrator --digest -i -X GET http://10.192.34.102:4000/v1.0/OnScreenText/Location

#### And to change the location:

```
curl -u integrator:integrator --digest -i -X PUT
http://10.192.34.102:4000/v1.0/OnScreenText/Location --data "value=Washington"
```
#### **Security**

The ClickShare CSE-200 Base Unit introduced improved security features and limits REST API accessibility to the HTTPS protocol. For the ClickShare CSC-1 and CSM-1 the REST API command should be accessed using the HTTP protocol. All examples provided in this manual are using the HTTPS protocol. By changing the protocol prefix in the url from https:// to http://, the same commands can be used on the ClickShare CSC-1 and CSM-1.

#### **Authentication**

The username to be used to access the REST API is 'integrator'. The password for this user is by default also 'integrator', but this can be changed from within the Maintenance/Password page of the Base Unit's web interface.

The ClickShare REST API uses HTTP Digest authentication to prevent the username and password from being sent over the wire in clear text.

To use HTTP Digest authentication with cURL, use the command line option '–digest'.

For **CSC-1** and **CSM-1**:

```
curl -u integrator:integrator --digest -i -X PUT
http://10.192.34.102:4000/v1.0/OnScreenText/Location --data "value=Washington"
For CSE-200
```
curl -u integrator:integrator --basic -k -i -X PUT https://10.192.34.102:4001/v1.0/OnScreenText/Location --data "value=Washington"

#### **Versioning**

The current version of the API is v1.0. Future ClickShare firmware versions might have a newer version of the API.

<span id="page-7-0"></span>The current version of the API can be retrieved using the *CurrentVersion* parameter.

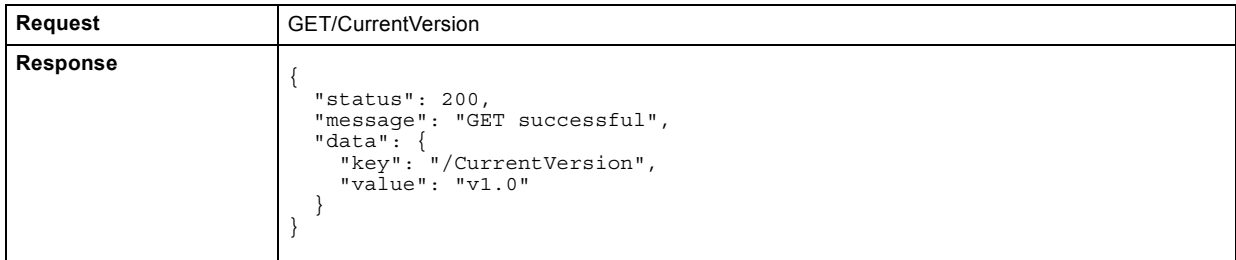

A ClickShare firmware version can support multiple versions of the API. A list of supported versions can be retrieved using the *SupportedVersions* parameter.

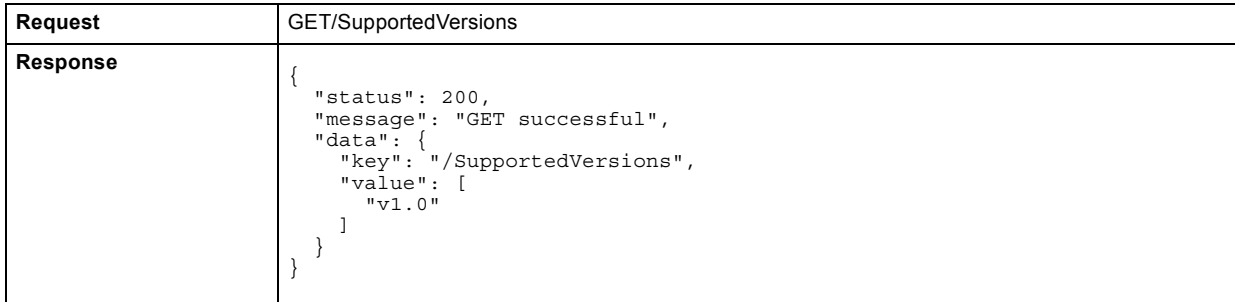

#### **Return Codes and Messages**

When a REST command fails, an error code and message will be returned. Next to the generic error messages in the table below, there are also a number of node specific error messages (e.g. "Channel 111 is not allowed in the 2.4 GHz band.").

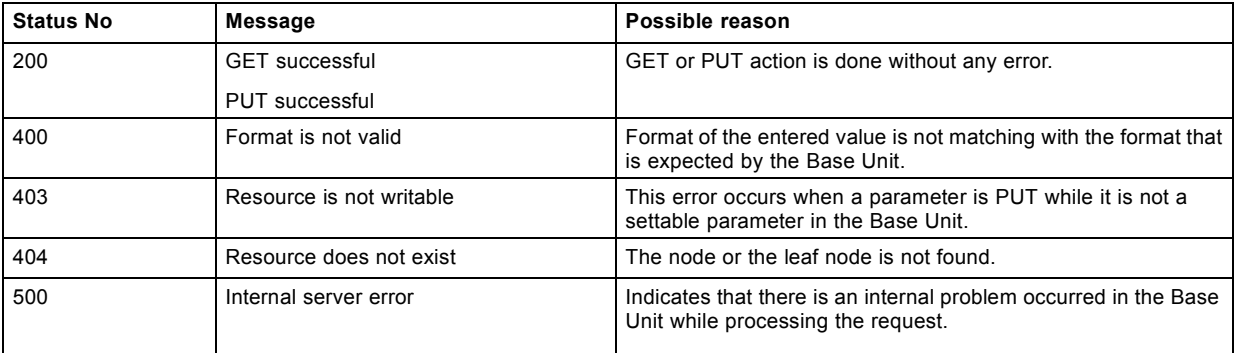

# **1.2 Getting parameters using the REST API**

#### **Getting a Single Parameter**

A single parameter can be retrieved using the URL of a leaf node.

#### **Example**

Use the following command to get the value of the MeetingRoomName leaf node.

#### For **CSE-200** :

curl -u integrator:integrator --basic -k -i -X GET https://192.168.2.1:4001/v1.0/OnScreenText/MeetingRoomName

#### For **CSC-1** and **CSM-1**:

curl -u integrator:integrator --digest -i -X GET http://192.168.2.1:4000/v1.0/OnScreenText/MeetingRoomName

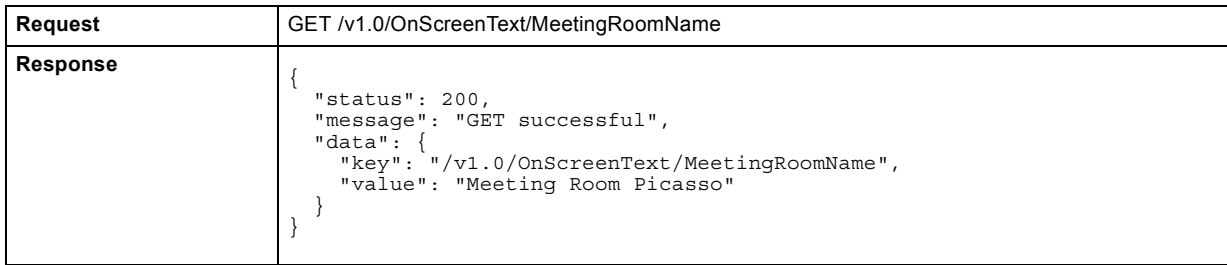

#### **Getting Multiple Parameters**

A full sub tree of a node can be retrieved using the URL of the branch node.

#### **Example**

Use the following command to get the full OnScreenText subtree.

#### For **CSE-200**:

```
curl -u integrator:integrator --basic -k -i -X GET
https://192.168.2.1:4001/v1.0/OnScreenText
```
#### For **CSC-1** and **CSM-1**:

curl -u integrator:integrator --digest -i -X GET http://192.168.2.1:4000/v1.0/OnScreenText

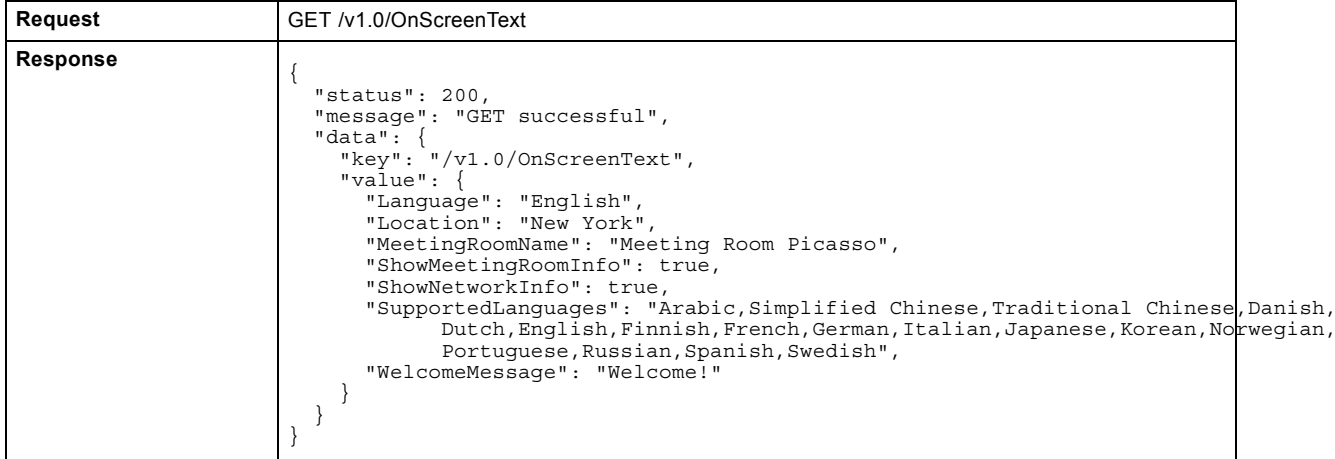

The complete REST API tree with all its sub nodes and values can be retrieved by providing just the version number as URL (/v1.0). For **CSE-200**:

curl -u integrator:integrator --basic -k -i -X GET https://192.168.2.1:4001/v1.0

#### For **CSC-1** and **CSM-1**:

curl -u integrator:integrator --digest -i -X GET http://192.168.2.1:4000/v1.0

#### **Getting the Children of a Node**

To get a list of the direct children of a branch node, append '/' to the URL.

#### **Example**

Use the following command to get the children of the OnScreenText node.

For **CSE-200**:

```
curl -u integrator:integrator --basic -k -i -X GET
https://192.168.2.1:4001/v1.0/OnScreenText/
```
#### For **CSC-1** and **CSM-1**:

```
curl -u integrator:integrator --digest -i -X GET
http://192.168.2.1:4000/v1.0/OnScreenText/
```
<span id="page-9-0"></span>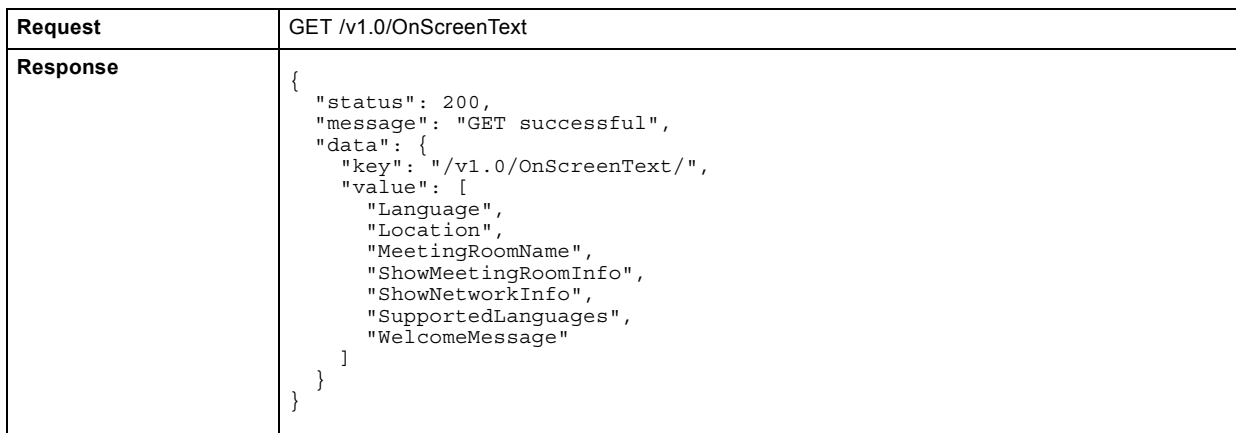

# **1.3 Setting Parameters using the REST API**

#### **Setting a Single Parameter**

A single parameter can be changed using the URL of a leaf node.

#### **Example**

The example below changes the host name of the ClickShare baseunit to "ExampleNetworkHostName".

#### For **CSE-200**:

```
curl -u integrator:integrator --basic -k -i -X PUT
https://10.192.34.51:4001/v1.0/Network/Lan/Hostname --data 'value=ExampleNetworkHostName'
```
#### For **CSC-1** and **CSM-1**:

curl -u integrator:integrator --digest -i -X PUT http://10.192.34.51:4000/v1.0/Network/Lan/Hostname --data 'value=ExampleNetworkHostName'

#### **Setting Multiple Parameters**

It is also possible to set multiple parameters in one PUT command. To do this, the URL should correspond with the highest common node of all leaf nodes that need to be changed. The value argument should be a json tree object. Only the parameters that need changing should be provided.

#### **Example 1**

To set the wifi band and channel at the same time, the /Network/Wlan node can be used as URL as it is the common root node of both parameters.

#### For **CSE-200**:

```
curl -u integrator:integrator --basic -k -i -X PUT
https://10.192.34.102:4001/v1.0/Network/Wlan --data 'value={"Frequency": "2.4 GHz", "Channel":6}'
```
#### For **CSC-1** and **CSM-1**:

```
curl -u integrator:integrator --digest -i -X PUT
http://10.192.34.102:4000/v1.0/Network/Wlan --data 'value={"Frequency": "2.4 GHz", "Channel":6}'
```
#### **Example 2**

To change both the welcome message and turn off the audio, the URL of the root node should be provided.

#### For **CSE-200**:

```
curl -u integrator:integrator --basic -k -i -X PUT
https://192.168.1.23:4001/v1.0 --data 'value={"OnScreenText":{"WelcomeMessage":"Welcome!"},
"Audio":{"Enabled":true}}'
```
#### For **CSC-1** and **CSM-1**:

curl -u integrator:integrator --digest -i -X PUT http://192.168.1.23:4000/v1.0 --data 'value={"OnScreenText":{"WelcomeMessage":"Welcome!"}, "Audio":{"Enabled":true}}'

#### <span id="page-10-0"></span>**1.4 Updating the ClickShare Base Unit Firmware**

#### **Overview**

There are two steps to be followed when updating the firmware of the Clickshare Base Unit via the REST API.

In the first step, the location where the Base Unit firmware can be downloaded is provided.

#### For **CSE-200**:

curl -u integrator:integrator --basic -k -i -X PUT https://10.192.34.51:4001/v1.0/Software/UpdateUrl --data 'value=https://www.barco.com/tde/(1422091160031521)/R33050020/001004000574/Barco\_Drivers Firmware\_R33050020\_v01.04.00.574\_\_ClickShare-CSC-1-Base-Unit-Firmware.zip'

#### For **CSC-1** and **CSM-1**:

curl -u integrator:integrator --digest -i -X PUT http://10.192.34.51:4000/v1.0/Software/UpdateUrl --data 'value=https://www.barco.com/tde/(1422091160031521)/R33050020/001004000574/Barco\_Drivers Firmware\_R33050020\_v01.04.00.574\_\_ClickShare-CSC-1-Base-Unit-Firmware.zip'

In the second step, the updating process is started.

#### For **CSE-200**:

curl -u integrator:integrator --basic -k -i -X PUT https://10.192.34.51:4001/v1.0/Software/StartUpdate --data 'value=true'

#### For **CSC-1** and **CSM-1**:

curl -u integrator:integrator --digest -i -X PUT http://10.192.34.51:4000/v1.0/Software/StartUpdate --data 'value=true'

Both steps can also be combined into one REST command:

#### For **CSE-200**:

curl -u integrator:integrator --basic -k -i -X PUT https://10.192.34.51:4001/v1.0/Software --data 'value={"UpdateUrl":"https://www.barco.com/tde/(1422091160031521)/R33050020/001004000574/Barco\_ DriversFirmware\_R33050020\_v01.04.00.574\_\_ClickShare-CSC-1-Base-Unit-Firmware.zip", "StartUpdate":true}'

#### For **CSC-1** and **CSM-1**:

curl -u integrator:integrator --digest -i -X PUT http://10.192.34.51:4000/v1.0/Software --data 'value={"UpdateUrl":"https://www.barco.com/tde/(1422091160031521)/R33050020/001004000574/Barco\_ DriversFirmware\_R33050020\_v01.04.00.574\_\_ClickShare-CSC-1-Base-Unit-Firmware.zip", "StartUpdate":true}'

## **1.5 Updating the ClickShare Base Unit Configuration**

#### **Overview**

The configuration of the Base Unit can be changed, backed up, exported or reset to its default state via the REST API. Except for the reset action, a URL to download or upload the configuration file is required before starting any of those actions.

#### **Example 1**

Resetting the configuration of the Base Unit to its factory defaults can be done using the following curl command. Note that the Base Unit will automatically restart after this call.

#### For **CSE-200**:

curl -u integrator:integrator --basic -k -i -X PUT https://10.192.8.171:4001/v1.0/Configuration/SetAction --data "value=Reset"

#### For **CSC-1** and **CSM-1**:

curl -u integrator:integrator --digest -i -X PUT http://10.192.8.171:4000/v1.0/Configuration/SetAction --data "value=Reset"

#### **Example 2**

The steps listed below should be followed to upload a configuration to the Base Unit.

First the location of the configuration file should be provided.

#### For **CSE-200**:

curl -u integrator:integrator --basic -k -i -X PUT https://10.192.8.171:4001/v1.0/Configuration/SetActionUrl --data "value=ftp://kndgrt01.barco.com/configuration.xml"

#### For **CSC-1** and **CSM-1**:

curl -u integrator:integrator --digest -i -X PUT

http://10.192.8.171:4000/v1.0/Configuration/SetActionUrl --data "value=ftp://kndgrt01.barco.com/configuration.xml"

#### Next the upload should be initiated.

#### For **CSE-200**:

curl -u integrator:integrator --basic -k -i -X PUT https://10.192.8.171:4001/v1.0/Configuration/SetAction --data "value=Upload"

#### For **CSC-1** and **CSM-1**:

curl -u integrator:integrator --digest -i -X PUT http://10.192.8.171:4000/v1.0/Configuration/SetAction --data "value=Upload"

# <span id="page-12-0"></span>**2. API VERSION V1.0**

# **2.1 Audio**

## **Description:**

The Audio branch node.

#### **2.1.1 Commands overview**

#### **Overview:**

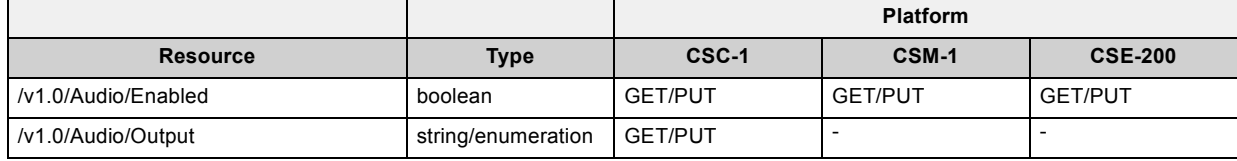

## **2.1.2 /v1.0/Audio/Enabled**

## **Description:**

Indicates if audio is enabled. After this setting is changed, the Buttons must be re-paired before the setting becomes active.

#### **Resource type:**

boolean

#### **2.1.3 /v1.0/Audio/Output**

## **Description:**

Selects the output to be used to play audio. If 'Analog' is chosen, the audio will be sent to the audio jack. If 'Digital' is chosen, the audio will be sent to the DisplayPort output.

#### **Resource type:**

string/enumeration ("Analog", "Digital")

# **2.2 Buttons**

#### **Description:**

The Buttons branch node

## **2.2.1 Commands overview**

## **Overview:**

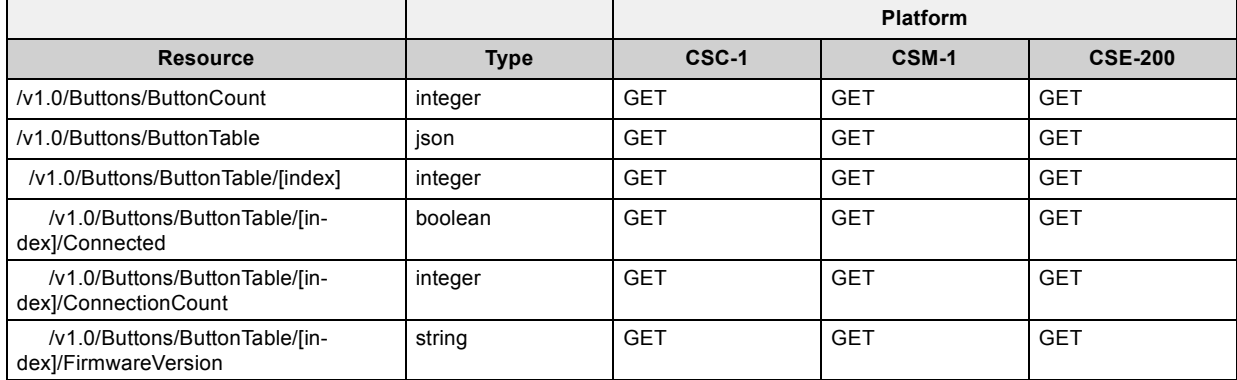

<span id="page-13-0"></span>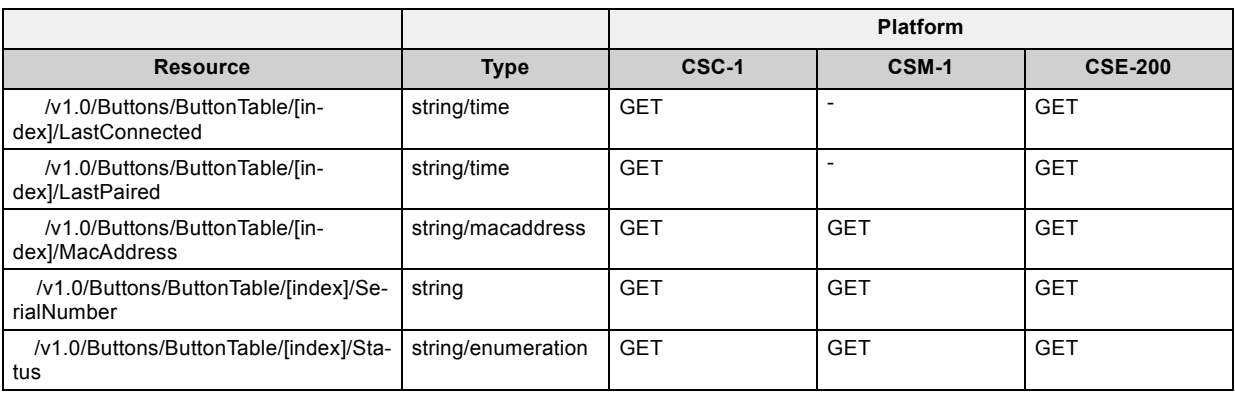

## **2.2.2 /v1.0/Buttons/ButtonCount**

## **Description:**

The number of Buttons in the ButtonTable list.

#### **Resource type:**

integer

## **2.2.3 /v1.0/Buttons/ButtonTable**

## **Description:**

List of Buttons that were paired with this Base Unit. Buttons that have been paired using the Button Manager will only appear in this list when the Button first connects with the Base Unit after pairing.

#### **Resource type:**

json

## **2.2.4 /v1.0/Buttons/ButtonTable/[index]**

#### **Description:**

The index of the Button in the ButtonTable list.

#### **Resource type:**

integer

## **2.2.5 /v1.0/Buttons/ButtonTable/[index]/Connected**

#### **Description:**

Indicates if the Button is currently connected to this Base Unit.

#### **Resource type:**

boolean

## **2.2.6 /v1.0/Buttons/ButtonTable/[index]/ConnectionCount**

#### **Description:**

The number of times this Button has been connected to this Base Unit.

#### **Resource type:**

integer

## **2.2.7 /v1.0/Buttons/ButtonTable/[index]/FirmwareVersion**

#### **Description:**

The firmware version of the Button.

#### <span id="page-14-0"></span>**Resource type:**

string

#### **2.2.8 /v1.0/Buttons/ButtonTable/[index]/LastConnected**

#### **Description:**

The date and time that this Button was last connected to this Base Unit.

#### **Resource type:**

string/time (YYYY-MM-DDTHH:MM:SS)

#### **2.2.9 /v1.0/Buttons/ButtonTable/[index]/LastPaired**

#### **Description:**

The date and time that this Button was last paired by this Base Unit. Buttons that have been paired using the Button Manager will give the date and time of the first connection with the Base Unit after pairing.

#### **Resource type:**

string/time (YYYY-MM-DDTHH:MM:SS)

#### **2.2.10 /v1.0/Buttons/ButtonTable/[index]/MacAddress**

#### **Description:**

The MAC address of the Button.

#### **Resource type:**

string/macaddress

#### **2.2.11 /v1.0/Buttons/ButtonTable/[index]/SerialNumber**

#### **Description:**

The serial number of the Button.

#### **Resource type:**

string

#### **2.2.12 /v1.0/Buttons/ButtonTable/[index]/Status**

#### **Description:**

The firmware and software status of the Button. A value of 'OK' means that Button firmware and software are up to date. A value of 'ERROR' means that the Button firmware version is probably incompatible with the Base Unit firmware version and need updating. A value of 'WARNING' means that the firmware and software on the Button is not the same as the one on the Base Unit, but they should be compatible and updating is not strictly required.

#### **Resource type:**

string/enumeration ("ERROR", "OK", "WARNING")

#### **2.3 Configuration**

#### **Description:**

The Configuration branch node.

## <span id="page-15-0"></span>**2.3.1 Commands overview**

## **Overview:**

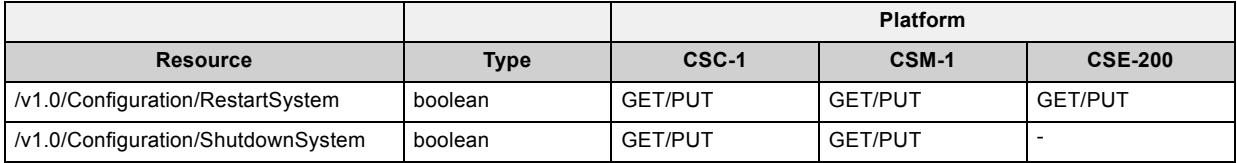

## **2.3.2 /v1.0/Configuration/RestartSystem**

#### **Description:**

Set this parameter to 'true' to restart the Base Unit.

## **Resource type:**

boolean

## **2.3.3 /v1.0/Configuration/ShutdownSystem**

## **Description:**

Set this parameter to 'true' to shut down the Base Unit.

#### **Resource type:**

boolean

# **2.4 DeviceInfo**

## **Description:**

The DeviceInfo branch node.

## **2.4.1 Commands overview**

## **Overview:**

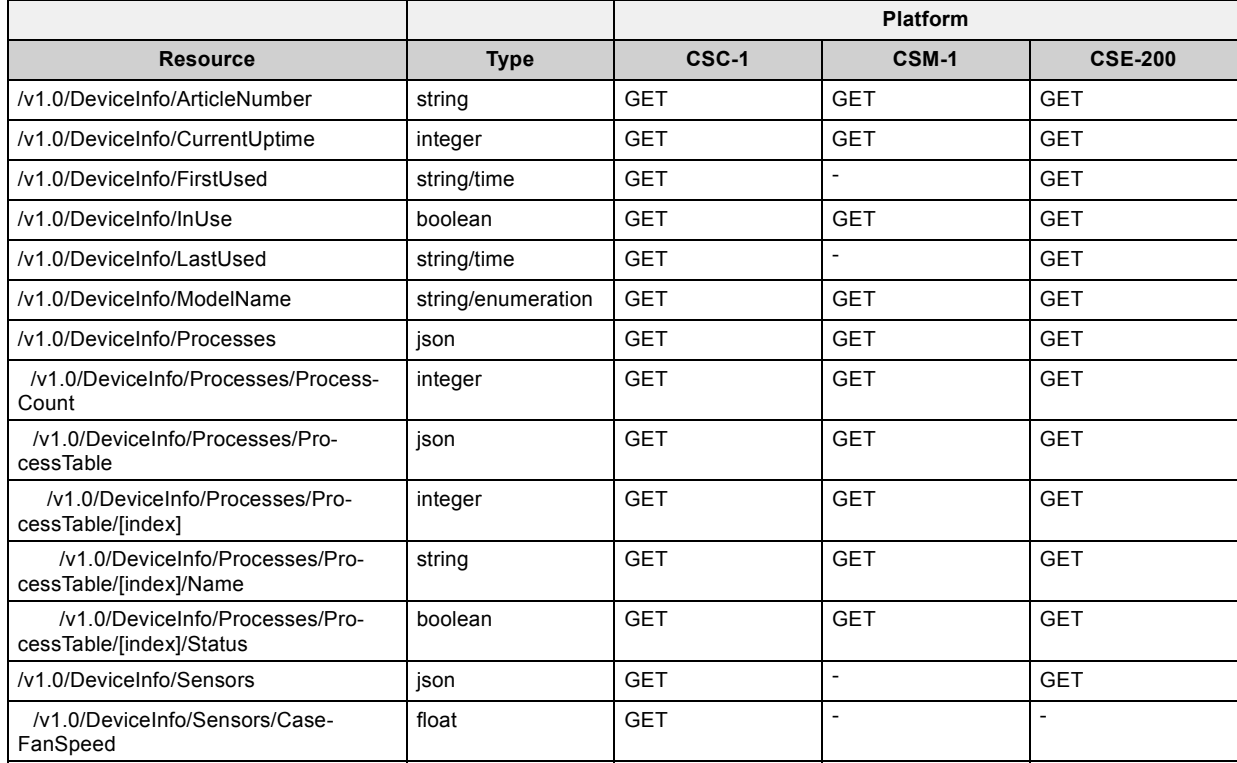

<span id="page-16-0"></span>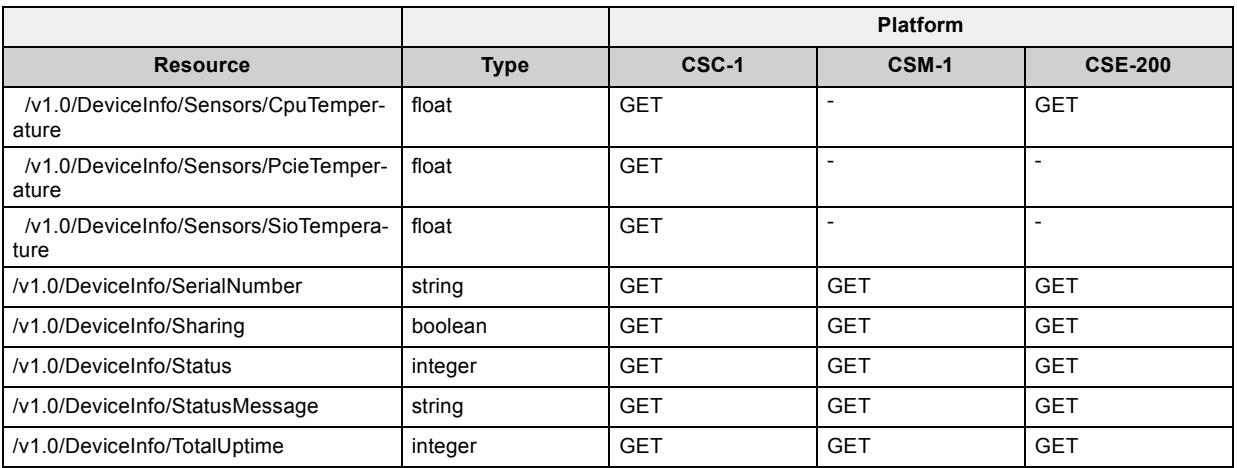

## **2.4.2 /v1.0/DeviceInfo/ArticleNumber**

## **Description:**

The Barco article number of this Base Unit.

#### **Resource type:**

string

#### **2.4.3 /v1.0/DeviceInfo/CurrentUptime**

#### **Description:**

The number of seconds since this Base Unit was last booted.

#### **Resource type:**

integer

## **2.4.4 /v1.0/DeviceInfo/FirstUsed**

#### **Description:**

The date and time when this Base Unit was booted for the first time.

#### **Resource type:**

string/time (YYYY-MM-DDTHH:MM:SS)

## **2.4.5 /v1.0/DeviceInfo/InUse**

## **Description:**

Indicates if at least one source (Button, Link, mobile app, ...) is currently connected.

#### **Resource type:**

boolean

## **2.4.6 /v1.0/DeviceInfo/LastUsed**

#### **Description:**

The date and time a Button was last connected to this Base Unit.

## **Resource type:**

string/time (YYYY-MM-DDTHH:MM:SS)

## <span id="page-17-0"></span>**2.4.7 /v1.0/DeviceInfo/ModelName**

#### **Description:**

The model name of this Base Unit.

#### **Resource type:**

string/enumeration ("CSM-1", "CSC-1")

#### **2.4.8 /v1.0/DeviceInfo/Processes**

#### **Description:**

The Processes branch node.

#### **Resource type:**

json

## **2.4.9 /v1.0/DeviceInfo/Processes/ProcessCount**

#### **Description:**

The number of processes in the ProcessTable list.

#### **Resource type:**

integer

#### **2.4.10 /v1.0/DeviceInfo/Processes/ProcessTable**

## **Description:**

Table containing all monitored processes and their status.

## **Resource type:**

ison

#### **2.4.11 /v1.0/DeviceInfo/Processes/ProcessTable/[index]**

#### **Description:**

The index of the process in the ProcessTable list.

#### **Resource type:**

integer

#### **2.4.12 /v1.0/DeviceInfo/Processes/ProcessTable/[index]/Name**

#### **Description:**

The user friendly name of the process.

#### **Resource type:**

string

#### **2.4.13 /v1.0/DeviceInfo/Processes/ProcessTable/[index]/Status**

#### **Description:**

The status of the process. A value of 'true' means that the process is running. A value of 'false' means that the process is not running.

#### **Resource type:**

boolean

## <span id="page-18-0"></span>**2.4.14 /v1.0/DeviceInfo/Sensors**

#### **Description:**

The Sensors branch node.

#### **Resource type:**

json

#### **2.4.15 /v1.0/DeviceInfo/Sensors/CaseFanSpeed**

#### **Description:**

The current speed of the case fan in revolutions per minute (rpm).

#### **Resource type:**

float

## **2.4.16 /v1.0/DeviceInfo/Sensors/CpuTemperature**

#### **Description:**

The current temperature of the CPU in degrees Celsius (°C).

#### **Resource type:**

float

## **2.4.17 /v1.0/DeviceInfo/Sensors/PcieTemperature**

#### **Description:**

The current temperature of the PCIE in degrees Celsius (°C).

## **Resource type:**

float

#### **2.4.18 /v1.0/DeviceInfo/Sensors/SioTemperature**

#### **Description:**

The current temperature of the SIO in degrees Celsius (°C).

#### **Resource type:**

float

## **2.4.19 /v1.0/DeviceInfo/SerialNumber**

#### **Description:**

The serial number of this Base Unit.

#### **Resource type:**

string

#### **2.4.20 /v1.0/DeviceInfo/Sharing**

## **Description:**

Indicates if at least one of the connected sources (Button, Link, mobile app, ...) is currently sharing content on the display.

#### **Resource type:**

boolean

#### <span id="page-19-0"></span>**2.4.21 /v1.0/DeviceInfo/Status**

#### **Description:**

The health state of this Base Unit (0=OK, 1=warning, 2=error). If the status is not 0, more detailed information can be found in the 'StatusMessage' parameter.

#### **Resource type:**

integer

## **2.4.22 /v1.0/DeviceInfo/StatusMessage**

## **Description:**

The health message of this Base Unit.

#### **Resource type:**

string

## **2.4.23 /v1.0/DeviceInfo/TotalUptime**

## **Description:**

The total number of seconds that this Base Unit has been running.

## **Resource type:**

integer

# **2.5 Display**

## **Description:**

The Display branch node.

# **2.5.1 Commands overview**

## **Overview:**

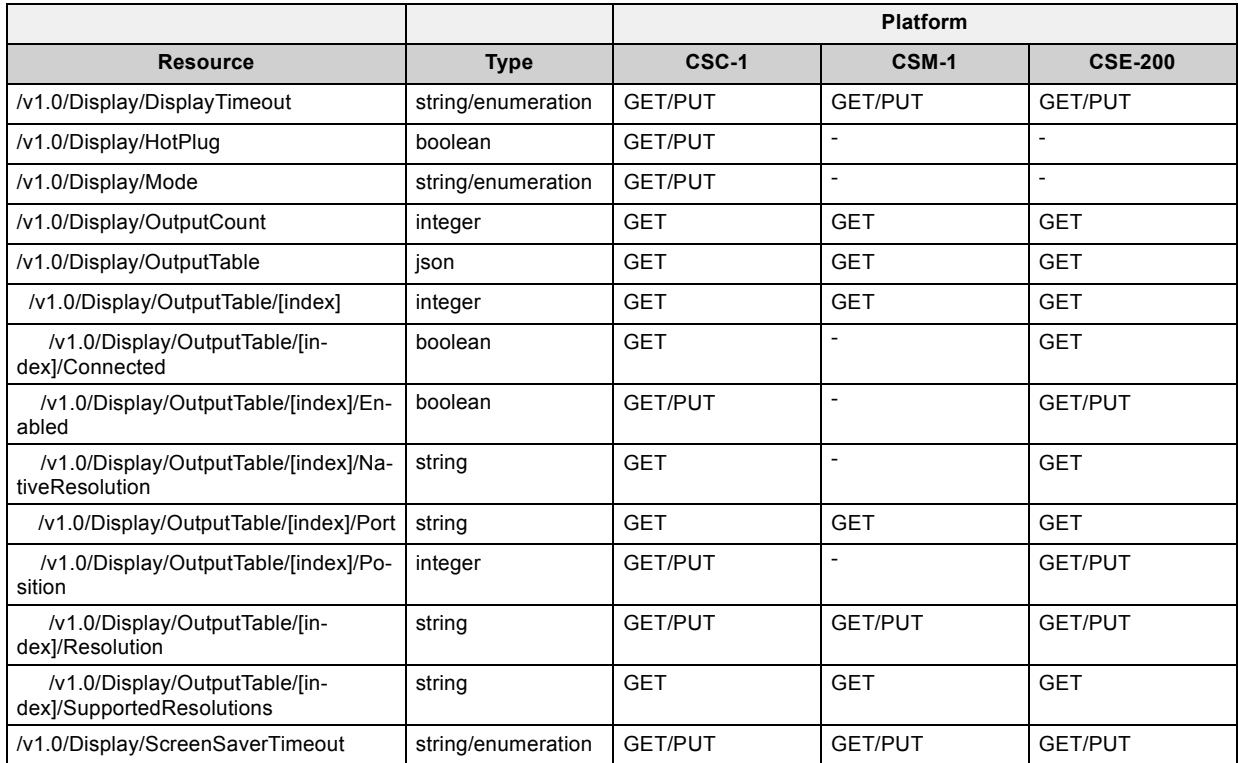

<span id="page-20-0"></span>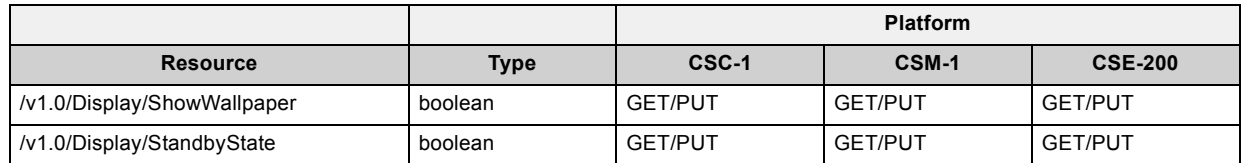

## **2.5.2 /v1.0/Display/DisplayTimeout**

#### **Description:**

The period of inactivity in minutes after which the display output is disabled (standby mode). If this parameter is set to 'Infinite', the output is never disabled automatically.

#### **Resource type:**

string/enumeration ("Infinite", "1", "5", "10", "15", "20", "25", "30", "35", "40", "45", "50", "55", "60")

#### **2.5.3 /v1.0/Display/HotPlug**

#### **Description:**

Indicates if the Base Unit should automatically detect display changes. If disabled, the Base Unit should be restarted when a display is plugged or unplugged.

#### **Resource type:**

boolean

#### **2.5.4 /v1.0/Display/Mode**

#### **Description:**

If two screens are connected to the Base Unit, this parameter defines if the sources are spread over both screens ('Extended') or copied on both screens ('Clone').

#### **Resource type:**

string/enumeration ("Extended", "Clone")

#### **2.5.5 /v1.0/Display/OutputCount**

#### **Description:**

The number of outputs in the OutputTable list.

#### **Resource type:**

integer

#### **2.5.6 /v1.0/Display/OutputTable**

#### **Description:**

List of the outputs on the Base Unit.

#### **Resource type:**

json

#### **2.5.7 /v1.0/Display/OutputTable/[index]**

#### **Description:**

The index of the output in the OutputTable list.

#### **Resource type:**

integer

#### <span id="page-21-0"></span>**2.5.8 /v1.0/Display/OutputTable/[index]/Connected**

#### **Description:**

Indicates if a screen is currently connected to this output.

#### **Resource type:**

boolean

#### **2.5.9 /v1.0/Display/OutputTable/[index]/Enabled**

## **Description:**

Indicates if this output is enabled. This parameter can be changed in order to enable or disable this output.

#### **Resource type:**

boolean

#### **2.5.10 /v1.0/Display/OutputTable/[index]/NativeResolution**

#### **Description:**

The native resolution of the screen connected to this output. The resolution is provided as a string with the format '[hor]x[ver]'.

#### **Resource type:**

string

#### **2.5.11 /v1.0/Display/OutputTable/[index]/Port**

#### **Description:**

The name of the output.

#### **Resource type:**

string

#### **2.5.12 /v1.0/Display/OutputTable/[index]/Position**

#### **Description:**

If two displays are connected to the Base Unit, this parameter defines if this output should correspond to the left (1) or the right (2) image.

When two monitors are connected to the outputs of the ClickShare CSC-1 base unit, the relative position of each output can be specified using the URL '/v1.0/Display/OutputTable/\*/Position' from the REST API. The positions of all monitors should be set in one single REST call and each monitor should be assigned a unique position.

The following example sets the position of output 1 to 2 and the position of output 2 to 1. This means that ClickShare will send the left image to output 2 and the right image to output 1.

```
curl -u integrator:integrator --digest -i -X PUT http://10.192.34.102:4000/v1.0/Display/Output-
Table -\text{data} "value={\"1\":{\"Position\":\"2\"},\"2\":{\"Position\":\"1\"}}"
```
## **Resource type:**

integer

#### **2.5.13 /v1.0/Display/OutputTable/[index]/Resolution**

#### **Description:**

The requested resolution for this output. If this parameter is set to 'Auto', the native resolution (see NativeResolution) of the display will be used. A custom resolution can be set in the format 'Custom\_[hor]x[ver]'.

#### **Resource type:**

## <span id="page-22-0"></span>**2.5.14 /v1.0/Display/OutputTable/[index]/SupportedResolutions**

#### **Description:**

Supported resolutions for the screen currently connected to this output.

#### **Resource type:**

string

#### **2.5.15 /v1.0/Display/ScreenSaverTimeout**

#### **Description:**

The period of inactivity in minutes after which the screen saver starts. If this parameter is set to 'Infinite', the screen saver is disabled. Otherwise, the value should be smaller than the value specified in 'DisplayTimeout'.

#### **Resource type:**

string/enumeration ("Infinite", "1", "5", "10", "15", "20", "25", "30", "35", "40", "45", "50", "55", "60")

## **2.5.16 /v1.0/Display/ShowWallpaper**

## **Description:**

Indicates if the wallpaper should be shown when no source is sharing or if the device should go into standby mode.

#### **Resource type:**

boolean

## **2.5.17 /v1.0/Display/StandbyState**

#### **Description:**

The current standby status of the Base Unit. The Base Unit can be put on standby by setting this parameter to 'true'.

#### **Resource type:**

boolean

## **2.6 Integration**

## **Description:**

The Integration branch node

#### **2.6.1 Commands overview**

#### **Overview:**

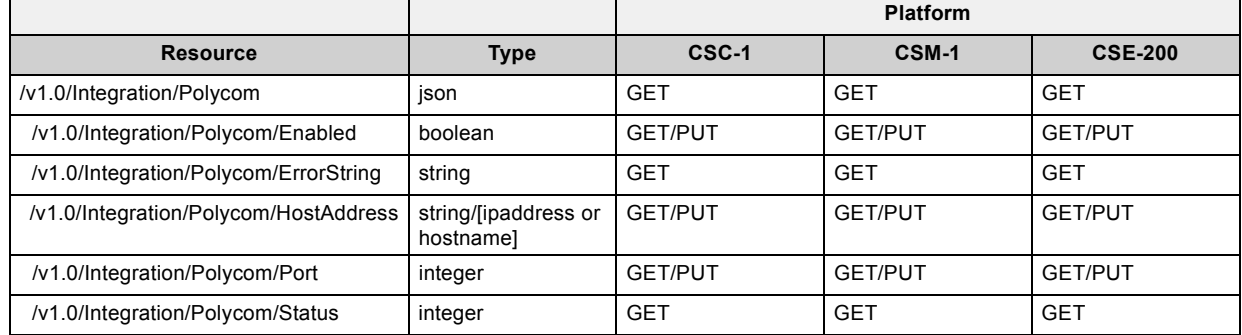

#### **2.6.2 /v1.0/Integration/Polycom**

#### **Description:**

The Polycom branch node.

#### <span id="page-23-0"></span>**Resource type:**

json

#### **2.6.3 /v1.0/Integration/Polycom/Enabled**

#### **Description:**

Indicates if the Polycom integration is enabled. Make sure to set 'HostAddress' and 'Port' before enabling the Polycom integration.

#### **Resource type:**

boolean

#### **2.6.4 /v1.0/Integration/Polycom/ErrorString**

## **Description:**

Error message describing the problem with the Polycom unit. This parameter will only be non-empty if 'Status' is 2.

#### **Resource type:**

string

## **2.6.5 /v1.0/Integration/Polycom/HostAddress**

#### **Description:**

Hostname or the IP address of the Polycom unit to connect with.

#### **Resource type:**

string/[ipaddress or hostname]

#### **2.6.6 /v1.0/Integration/Polycom/Port**

#### **Description:**

Telnet port number of the Polycom unit to connect with. This parameter is set to 24 by default.

#### **Resource type:**

integer

## **2.6.7 /v1.0/Integration/Polycom/Status**

#### **Description:**

Status of the connection with the Polycom unit. 0: NOT CONNECTED, 1: CONNECTED, 2: ERROR OCCURRED. In case of an error, the error string can be read out from ErrorString.

#### **Resource type:**

integer

# **2.7 Link**

#### **Description:**

The Link branch node.

## **2.7.1 Commands overview**

## **Overview:**

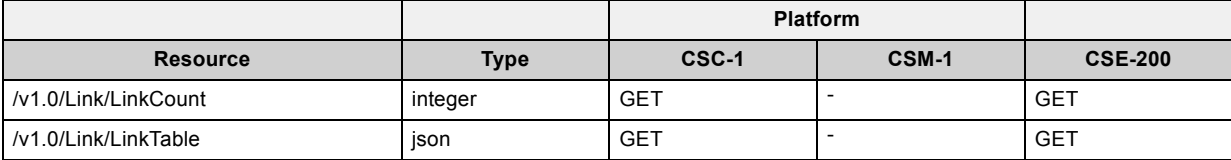

<span id="page-24-0"></span>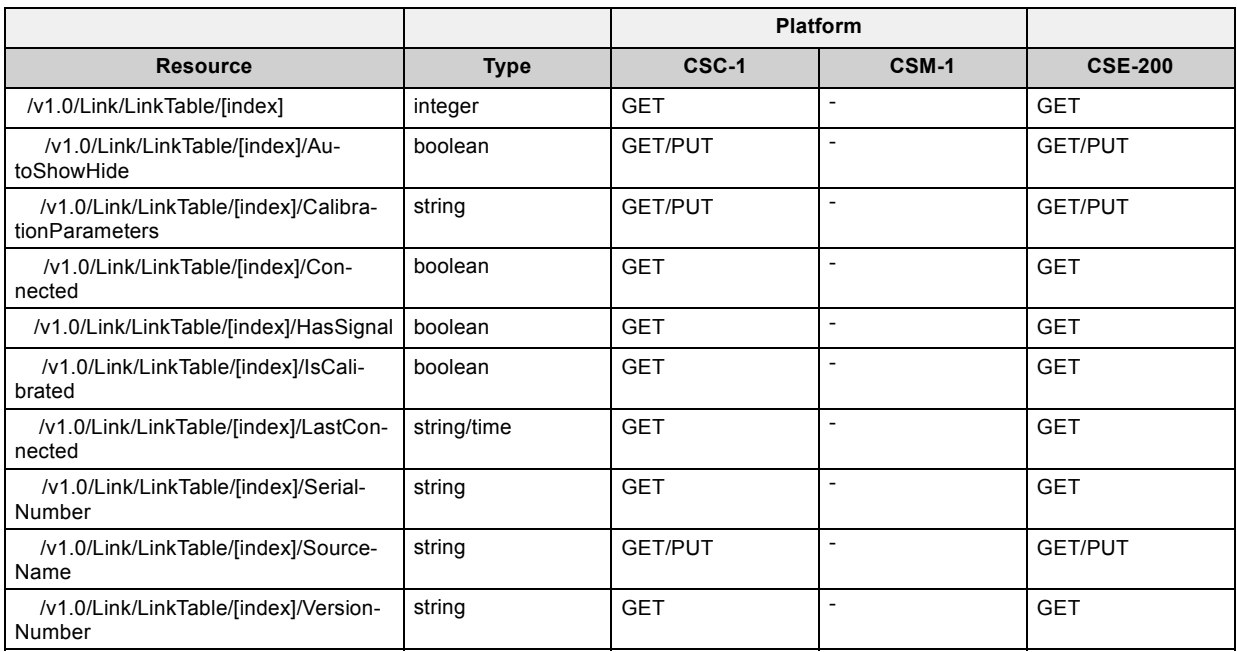

## **2.7.2 /v1.0/Link/LinkCount**

## **Description:**

The number of Barco Link devices in the LinkTable list.

#### **Resource type:**

integer

## **2.7.3 /v1.0/Link/LinkTable**

#### **Description:**

List of Barco Link devices that have been connected to this Base Unit at least once.

#### **Resource type:**

json

## **2.7.4 /v1.0/Link/LinkTable/[index]**

#### **Description:**

The index into the Link list.

#### **Resource type:**

integer

## **2.7.5 /v1.0/Link/LinkTable/[index]/AutoShowHide**

#### **Description:**

Indicates if this Link device should automatically show/hide based on the calibration.

#### **Resource type:**

boolean

#### **2.7.6 /v1.0/Link/LinkTable/[index]/CalibrationParameters**

## **Description:**

The calibration data of this Link device. In order to obtain a valid calibration string, the calibration process should be manually executed on one device. The string can then be retrieved and pushed to other devices.

#### <span id="page-25-0"></span>**Resource type:**

string

#### **2.7.7 /v1.0/Link/LinkTable/[index]/Connected**

#### **Description:**

Indicates if this Link is currently connected to this Base Unit.

#### **Resource type:**

boolean

#### **2.7.8 /v1.0/Link/LinkTable/[index]/HasSignal**

## **Description:**

Indicates if this Link device currently gives a signal. If not, a default calibration will be used if 'AutoShowHide' is enabled.

#### **Resource type:**

boolean

## **2.7.9 /v1.0/Link/LinkTable/[index]/IsCalibrated**

## **Description:**

Indicates whether this Link device is already calibrated.

#### **Resource type:**

boolean

## **2.7.10 /v1.0/Link/LinkTable/[index]/LastConnected**

#### **Description:**

Indicates the last time this Link device was connected to this Base Unit.

#### **Resource type:**

string/time (YYYY-MM-DDTHH:MM:SS)

## **2.7.11 /v1.0/Link/LinkTable/[index]/SerialNumber**

#### **Description:**

Indicates the serial number of this Link device.

#### **Resource type:**

string

## **2.7.12 /v1.0/Link/LinkTable/[index]/SourceName**

#### **Description:**

Indicates the source name of this Link device as it will appear on the screen.

#### **Resource type:**

string

## **2.7.13 /v1.0/Link/LinkTable/[index]/VersionNumber**

#### **Description:**

Indicates the version number of this Link device.

#### **Resource type:**

# <span id="page-26-0"></span>**2.8 Network**

#### **Description:**

Network treenode.

## **2.8.1 Commands overview**

## **Overview:**

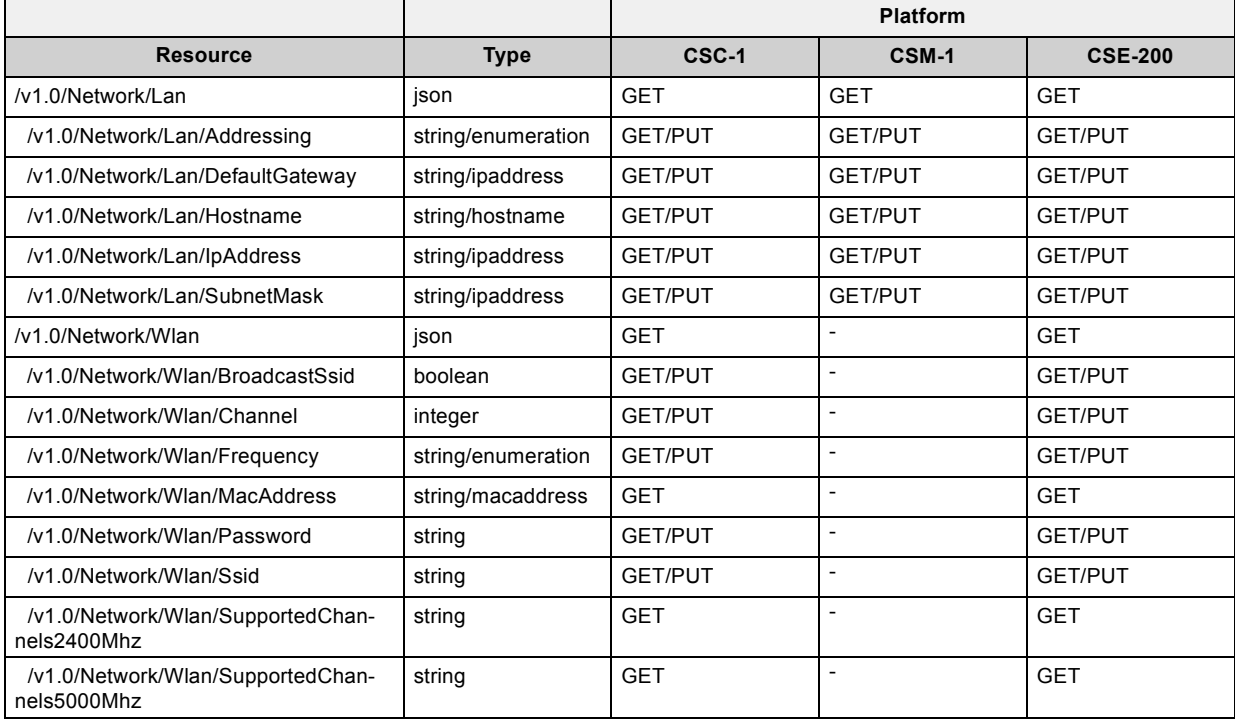

#### **2.8.2 /v1.0/Network/Lan**

#### **Description:**

The Lan branch node.

#### **Resource type:**

json

## **2.8.3 /v1.0/Network/Lan/Addressing**

#### **Description:**

If this parameter is set to 'DHCP', the network connection is configured automatically through DHCP. If it is set to 'Static', a fixed IP address should be specified using the 'IpAddress' parameter.

#### **Resource type:**

string/enumeration ("Static", "DHCP")

## **2.8.4 /v1.0/Network/Lan/DefaultGateway**

## **Description:**

The default gateway. This parameter should only be changed if 'Addressing' is set to 'Static'.

#### **Resource type:**

string/ipaddress

## <span id="page-27-0"></span>**2.8.5 /v1.0/Network/Lan/Hostname**

#### **Description:**

The hostname of the Base Unit. Hostnames are human-readable nicknames that correspond to the address of a device connected to a network.

#### **Resource type:**

string/hostname

#### **2.8.6 /v1.0/Network/Lan/IpAddress**

#### **Description:**

The IP address of the Base Unit. This parameter should only be changed if 'Addressing' is set to 'Static'.

#### **Resource type:**

string/ipaddress

## **2.8.7 /v1.0/Network/Lan/SubnetMask**

#### **Description:**

The subnet mask appropriate for the local subnet. This parameter should only be changed if 'Addressing' is set to 'Static'.

#### **Resource type:**

string/ipaddress

#### **2.8.8 /v1.0/Network/Wlan**

#### **Description:**

The Wlan branch node.

#### **Resource type:**

json

## **2.8.9 /v1.0/Network/Wlan/BroadcastSsid**

#### **Description:**

Indicates if the SSID will be broadcasted.

#### **Resource type:**

boolean

## **2.8.10 /v1.0/Network/Wlan/Channel**

#### **Description:**

The wireless connection channel that is currently in use. Re-pairing the Buttons is not required when changing the frequency band or wireless connection channel.

#### **Resource type:**

integer

## **2.8.11 /v1.0/Network/Wlan/Frequency**

#### **Description:**

The wireless network frequency band that is currently in use. It can be set to either '2.4 GHz' or '5 GHz'. Re-pairing the Buttons is not required when changing the frequency band or wireless connection channel.

#### **Resource type:**

string/enumeration ("2.4 GHz", "5 GHz")

#### <span id="page-28-0"></span>**2.8.12 /v1.0/Network/Wlan/MacAddress**

#### **Description:**

MAC address of the wireless adapter of the Base Unit.

#### **Resource type:**

string/macaddress

#### **2.8.13 /v1.0/Network/Wlan/Password**

#### **Description:**

The password for the wireless network of the Base Unit.

#### **Resource type:**

string

#### **2.8.14 /v1.0/Network/Wlan/Ssid**

#### **Description:**

The public name (SSID) for the wireless network of the Base Unit.

#### **Resource type:**

string

#### **2.8.15 /v1.0/Network/Wlan/SupportedChannels2400Mhz**

#### **Description:**

List of the available channels in the 2.4 GHz band. The channels available in the list vary depending on the country code of the Base Unit.

#### **Resource type:**

string

#### **2.8.16 /v1.0/Network/Wlan/SupportedChannels5000Mhz**

#### **Description:**

List of the available channels in the 5.0 GHz band. The channels available in the list vary depending on the country code of the Base Unit.

#### **Resource type:**

string

# **2.9 OnScreenText**

#### **Description:**

Contains all settings for on-screen displayed items.

## **2.9.1 Commands overview**

### **Overview:**

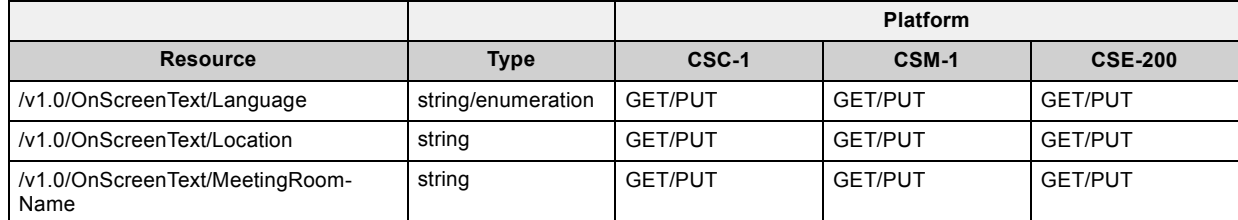

<span id="page-29-0"></span>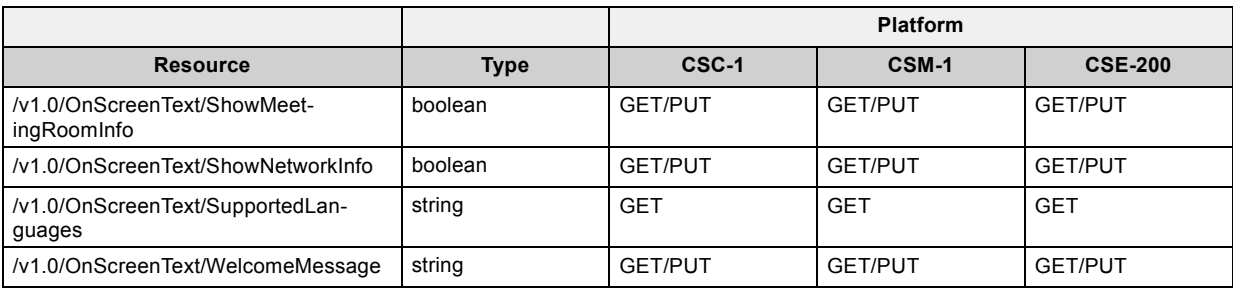

## **2.9.2 /v1.0/OnScreenText/Language**

#### **Description:**

The language that will be used for all on-screen messages and the ClickShare Instructions wallpaper. The possible values can be retrieved using the SupportedLanguages parameter.

#### **Resource type:**

string/enumeration ("Arabic", "Simplified Chinese", "Traditional Chinese", "Danish", "Dutch", "English", "Finnish", "French", "German", "Italian", "Japanese", "Korean", "Norwegian", "Portuguese", "Russian", "Spanish", "Swedish")

## **2.9.3 /v1.0/OnScreenText/Location**

#### **Description:**

The meeting room location that will be displayed in the left top corner of the screen when no content is being shared.

#### **Resource type:**

string

#### **2.9.4 /v1.0/OnScreenText/MeetingRoomName**

#### **Description:**

The meeting room name that will be displayed in the left top corner of the screen when no content is being shared.

#### **Resource type:**

string

#### **2.9.5 /v1.0/OnScreenText/ShowMeetingRoomInfo**

#### **Description:**

Indicates if meeting room information is shown on the wallpaper.

## **Resource type:**

boolean

## **2.9.6 /v1.0/OnScreenText/ShowNetworkInfo**

## **Description:**

Indicates if network information is shown on the wallpaper.

## **Resource type:**

boolean

#### **2.9.7 /v1.0/OnScreenText/SupportedLanguages**

#### **Description:**

The list of possible values that can be used for the 'Language' parameter.

#### **Resource type:**

### <span id="page-30-0"></span>**2.9.8 /v1.0/OnScreenText/WelcomeMessage**

#### **Description:**

The welcome message that will be displayed in the left top corner of the screen when no content is being shared.

#### **Resource type:**

string

# **2.10 RemoteManagement**

#### **Description:**

The RemoteManagement branch node.

## **2.10.1 Commands overview**

#### **Overview:**

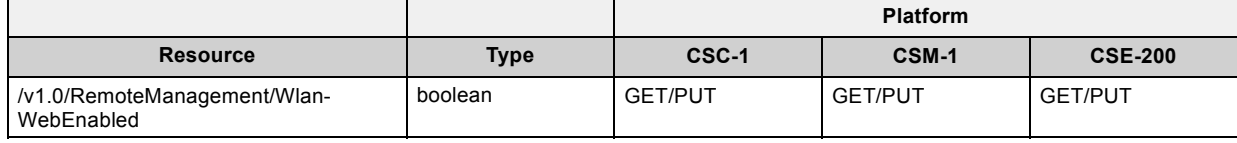

## **2.10.2 /v1.0/RemoteManagement/WlanWebEnabled**

## **Description:**

Indicates if the web interface can be accessed via the wireless interface.

#### **Resource type:**

boolean

# **2.11 Software**

## **Description:**

The Software branch node.

#### **2.11.1 Commands overview**

#### **Overview:**

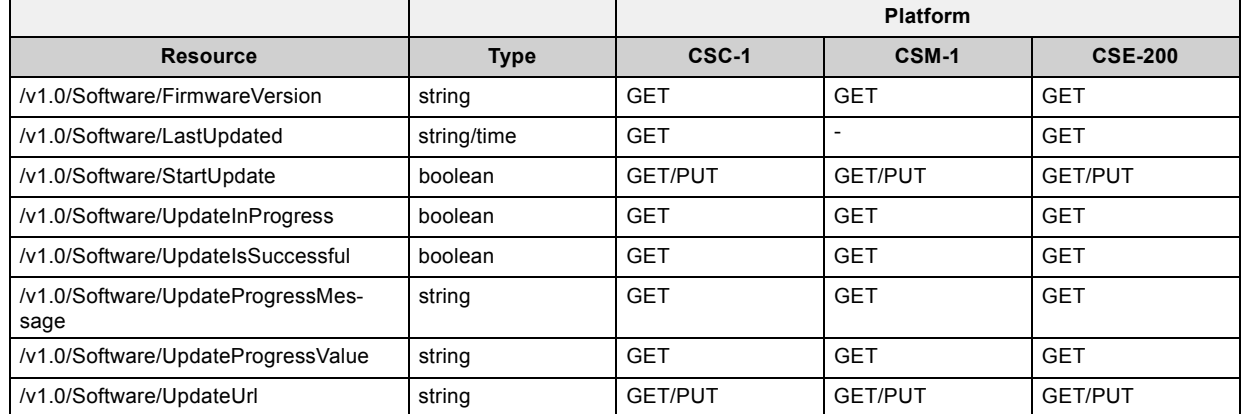

## <span id="page-31-0"></span>**2.11.2 /v1.0/Software/FirmwareVersion**

#### **Description:**

The Base Unit software version.

#### **Resource type:**

string

### **2.11.3 /v1.0/Software/LastUpdated**

#### **Description:**

Date and time of the last firmware update of the Base Unit.

#### **Resource type:**

string/time (YYYY-MM-DDTHH:MM:SS)

## **2.11.4 /v1.0/Software/StartUpdate**

#### **Description:**

Set this value to 'true' to trigger a software update using the software image available at the the location specified by 'UpdateUrl'.

#### **Resource type:**

boolean

## **2.11.5 /v1.0/Software/UpdateInProgress**

### **Description:**

Indicates if a software update is currently in progress.

#### **Resource type:**

boolean

#### **2.11.6 /v1.0/Software/UpdateIsSuccessful**

## **Description:**

Indicates if the software update process finished successfully.

#### **Resource type:**

boolean

## **2.11.7 /v1.0/Software/UpdateProgressMessage**

#### **Description:**

Current update message shown on Base Unit display.

#### **Resource type:**

string

## **2.11.8 /v1.0/Software/UpdateProgressValue**

## **Description:**

Current state of the ongoing update process.

#### **Resource type:**

# <span id="page-32-0"></span>**2.11.9 /v1.0/Software/UpdateUrl**

## **Description:**

The URL where the software image is available for download.

## **Resource type:**

# <span id="page-34-0"></span>**3. API VERSION V1.1**

# **3.1 Buttons**

# **Description:**

The Buttons branch node

#### **3.1.1 Commands overview**

#### **Overview:**

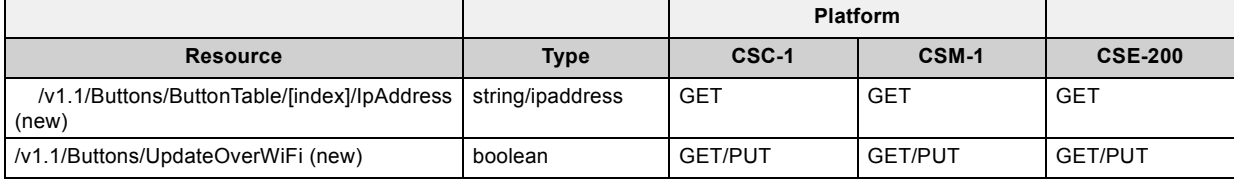

#### **3.1.2 /v1.1/Buttons/ButtonTable/[index]/IpAddress (new)**

#### **Description:**

The IP address of the Button.

#### **Resource type:**

string/ipaddress

## **3.1.3 /v1.1/Buttons/UpdateOverWiFi (new)**

#### **Description:**

Enable/Disable button update over wifi. If disabled, the Buttons will not be updated automatically when the Base Unit firmware is updated.

#### **Resource type:**

boolean

# **3.2 Network**

#### **Description:**

Network treenode.

## **3.2.1 Commands overview**

#### **Overview:**

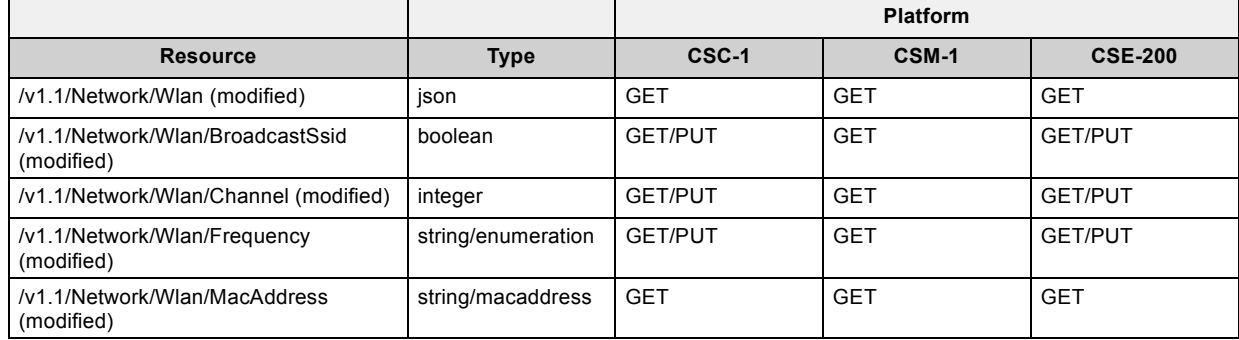

<span id="page-35-0"></span>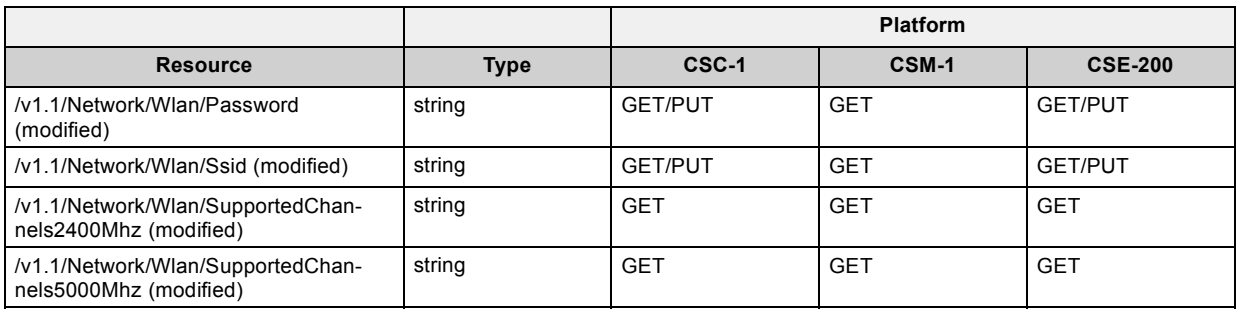

## **3.2.2 /v1.1/Network/Wlan (modified)**

#### **Description:**

The Wlan branch node.

#### **Resource type:**

json

## **3.2.3 /v1.1/Network/Wlan/BroadcastSsid (modified)**

## **Description:**

Indicates if the SSID will be broadcasted.

#### **Resource type:**

boolean

## **3.2.4 /v1.1/Network/Wlan/Channel (modified)**

#### **Description:**

The wireless connection channel that is currently in use. Re-pairing the Buttons is not required when changing the frequency band or wireless connection channel.

#### **Resource type:**

integer

#### **3.2.5 /v1.1/Network/Wlan/Frequency (modified)**

#### **Description:**

The wireless network frequency band that is currently in use. It can be set to either '2.4 GHz' or '5 GHz'. Re-pairing the Buttons is not required when changing the frequency band or wireless connection channel.

#### **Resource type:**

string/enumeration ("2.4 GHz", "5 GHz")

## **3.2.6 /v1.1/Network/Wlan/MacAddress (modified)**

## **Description:**

MAC address of the wireless adapter of the Base Unit.

## **Resource type:**

string/macaddress

## **3.2.7 /v1.1/Network/Wlan/Password (modified)**

## **Description:**

The password for the wireless network of the Base Unit.

#### **Resource type:**

#### <span id="page-36-0"></span>**3.2.8 /v1.1/Network/Wlan/Ssid (modified)**

## **Description:**

The public name (SSID) for the wireless network of the Base Unit.

#### **Resource type:**

string

#### **3.2.9 /v1.1/Network/Wlan/SupportedChannels2400Mhz (modified)**

#### **Description:**

List of the available channels in the 2.4 GHz band. The channels available in the list vary depending on the country code of the Base Unit.

#### **Resource type:**

string

## **3.2.10 /v1.1/Network/Wlan/SupportedChannels5000Mhz (modified)**

#### **Description:**

List of the available channels in the 5.0 GHz band. The channels available in the list vary depending on the country code of the Base Unit.

# **Resource type:**

string

## **3.3 OnScreenText**

#### **Description:**

Contains all settings for on-screen displayed items.

#### **3.3.1 Commands overview**

## **Overview:**

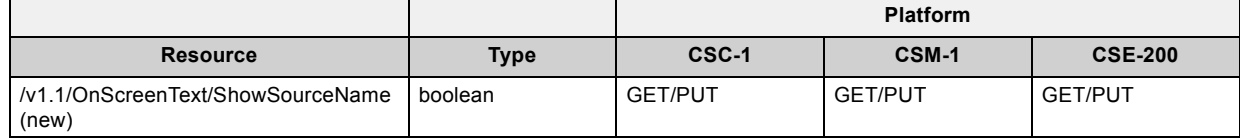

#### **3.3.2 /v1.1/OnScreenText/ShowSourceName (new)**

# **Description:**

Indicates if the name of the source that starts sharing should appear on-screen for a short period of time.

#### **Resource type:**

boolean

# <span id="page-38-0"></span>**4. API VERSION V1.2**

# **4.1 ClientAccess**

## **Description:**

Client Access Settings

## **4.1.1 Commands overview**

#### **Overview:**

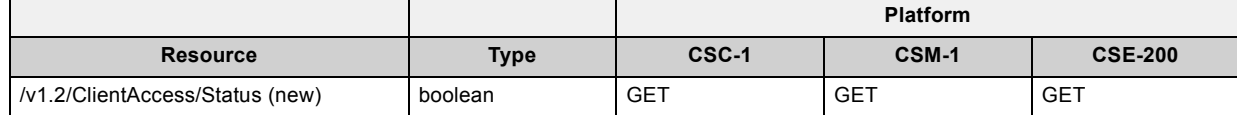

## **4.1.2 /v1.2/ClientAccess/Status (new)**

#### **Description:**

Disable Apps

#### **Resource type:**

boolean

# **4.2 Network**

#### **Description:**

Network treenode.

## **4.2.1 Commands overview**

#### **Overview:**

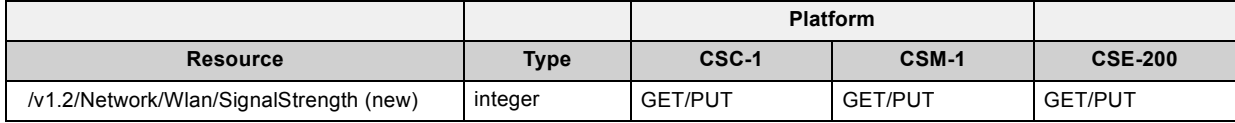

#### **4.2.2 /v1.2/Network/Wlan/SignalStrength (new)**

#### **Description:**

Percentage of the maximum allowex Tx Poxer value currently used

#### **Resource type:**

integer

## **4.3 Time**

## **Description:**

The Time branch node

## <span id="page-39-0"></span>**4.3.1 Commands overview**

## **Overview:**

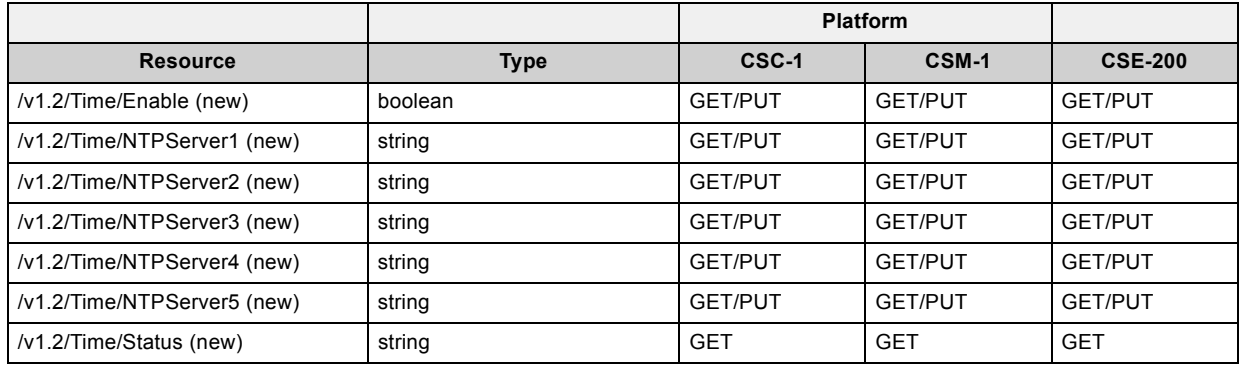

## **4.3.2 /v1.2/Time/Enable (new)**

## **Description:**

Enable option for NTP

## **Resource type:**

boolean

## **4.3.3 /v1.2/Time/NTPServer1 (new)**

## **Description:**

NTP Server 1 address

## **Resource type:**

string

## **4.3.4 /v1.2/Time/NTPServer2 (new)**

# **Description:**

NTP Server 2 address

#### **Resource type:**

string

# **4.3.5 /v1.2/Time/NTPServer3 (new)**

## **Description:**

NTP Server 3 address

## **Resource type:**

string

## **4.3.6 /v1.2/Time/NTPServer4 (new)**

## **Description:**

NTP Server 4 address

## **Resource type:**

## <span id="page-40-0"></span>**4.3.7 /v1.2/Time/NTPServer5 (new)**

#### **Description:**

NTP Server 5 address

## **Resource type:**

string

## **4.3.8 /v1.2/Time/Status (new)**

## **Description:**

Status for NTP

## **Resource type:**

string

# **4.4 Wallpapers**

## **Description:**

The Wallpapers branch node.

## **4.4.1 Commands overview**

#### **Overview:**

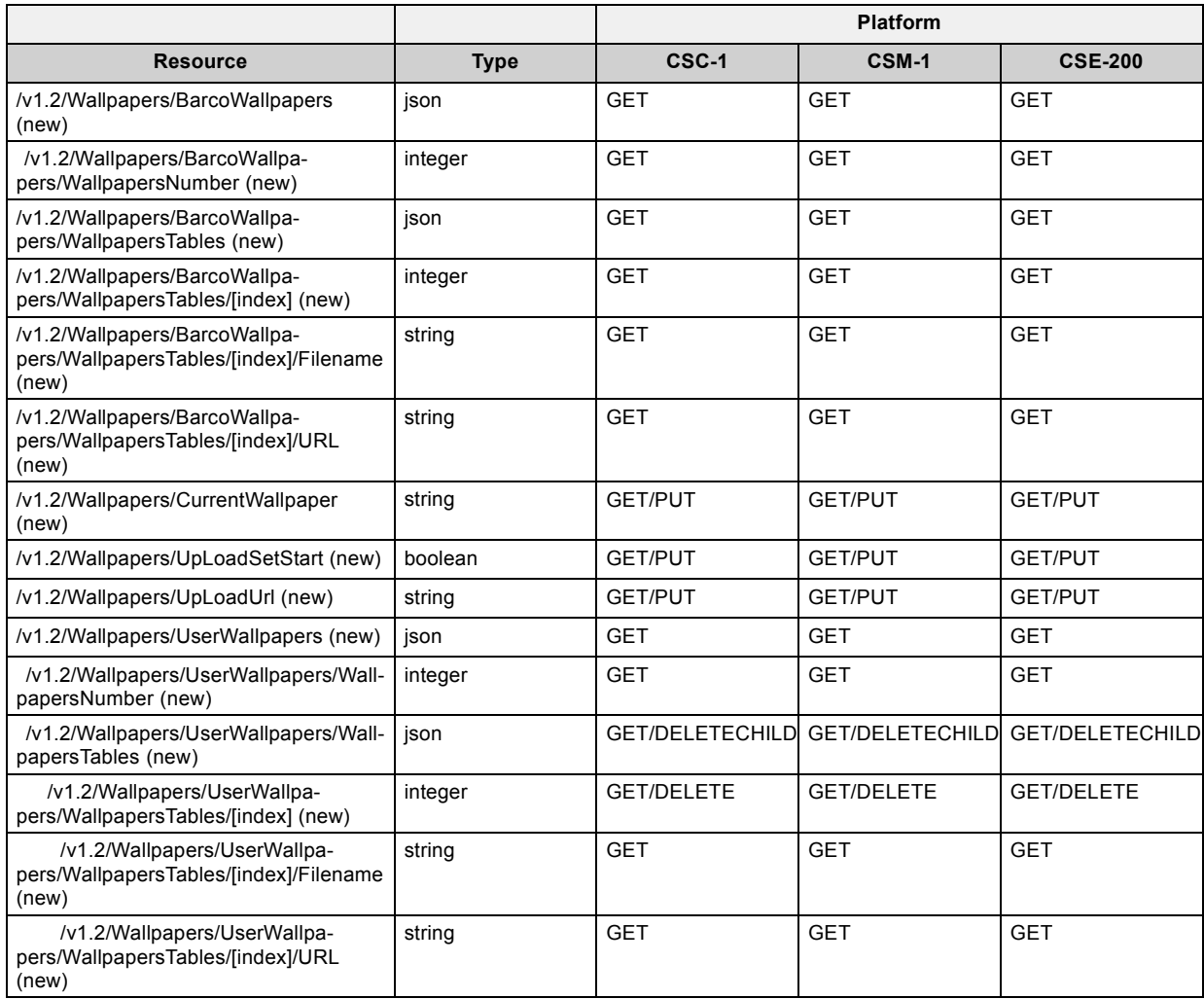

## <span id="page-41-0"></span>**4.4.2 /v1.2/Wallpapers/BarcoWallpapers (new)**

#### **Description:**

Contains the wallpaper of Barco that are in the baseunit by default.

#### **Resource type:**

json

#### **4.4.3 /v1.2/Wallpapers/BarcoWallpapers/WallpapersNumber (new)**

#### **Description:**

Indicates the number of Barco wallpapers available in the baseunit.

#### **Resource type:**

integer

## **4.4.4 /v1.2/Wallpapers/BarcoWallpapers/WallpapersTables (new)**

#### **Description:**

Tree with all Barco wallpapers that are available in the baseunit.

## **Resource type:**

json

## **4.4.5 /v1.2/Wallpapers/BarcoWallpapers/WallpapersTables/[index] (new)**

### **Description:**

The index into the Link list.

#### **Resource type:**

integer

#### **4.4.6 /v1.2/Wallpapers/BarcoWallpapers/WallpapersTables/[index]/Filename (new)**

#### **Description:**

Filename of the wallpaper

#### **Resource type:**

string

#### **4.4.7 /v1.2/Wallpapers/BarcoWallpapers/WallpapersTables/[index]/URL (new)**

#### **Description:**

Url of the wallpaper

#### **Resource type:**

string

## **4.4.8 /v1.2/Wallpapers/CurrentWallpaper (new)**

## **Description:**

Indicates the internal path of the current wallpaper.

#### **Resource type:**

#### <span id="page-42-0"></span>**4.4.9 /v1.2/Wallpapers/UpLoadSetStart (new)**

## **Description:**

Starts upload process for the wallpaper whose url is provided in UpLoadUrl.

#### **Resource type:**

boolean

#### **4.4.10 /v1.2/Wallpapers/UpLoadUrl (new)**

#### **Description:**

Possible URL that refers to a wallpaper to be uploaded.

#### **Resource type:**

string

## **4.4.11 /v1.2/Wallpapers/UserWallpapers (new)**

#### **Description:**

Contains the wallpapers uploaded by users.

#### **Resource type:**

json

## **4.4.12 /v1.2/Wallpapers/UserWallpapers/WallpapersNumber (new)**

### **Description:**

Indicates the number of wallpapers that are uploaded by users.

#### **Resource type:**

integer

#### **4.4.13 /v1.2/Wallpapers/UserWallpapers/WallpapersTables (new)**

#### **Description:**

Tree with all wallpapers that are uploaded by user.

#### **Resource type:**

ison

#### **4.4.14 /v1.2/Wallpapers/UserWallpapers/WallpapersTables/[index] (new)**

#### **Description:**

The index into the Link list.

#### **Resource type:**

integer

## **4.4.15 /v1.2/Wallpapers/UserWallpapers/WallpapersTables/[index]/Filename (new)**

## **Description:**

Filename of the wallpaper

#### **Resource type:**

# <span id="page-43-0"></span>**4.4.16 /v1.2/Wallpapers/UserWallpapers/WallpapersTables/[index]/URL (new)**

## **Description:**

Url of the wallpaper

## **Resource type:**

# <span id="page-44-0"></span>**5. API VERSION 1.3**

# **5.1 Commands overview**

## **Overview**

No changes or extra commands in this version.

# <span id="page-46-0"></span>**6. API VERSION 1.4**

# **6.1 Configuration**

## **Description:**

The Configuration branch node.

## **6.1.1 Commands overview**

#### **Overview:**

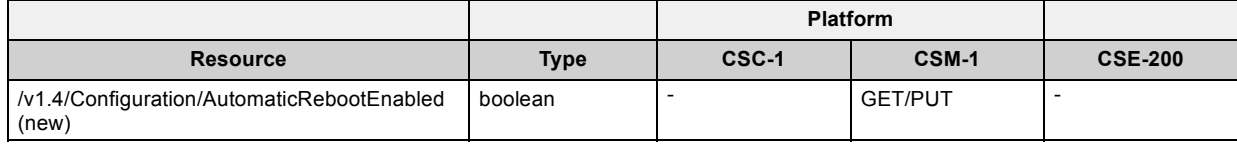

# **6.1.2 /v1.4/Configuration/AutomaticRebootEnabled (new)**

## **Description:**

Set this parameter to 'true' to let the Base Unit reboot every 24h.

## **Resource type:**

boolean

# <span id="page-48-0"></span>**7. API VERSION 1.5**

# **7.1 Audio**

## **Description:**

The Audio branch node.

## **7.1.1 Commands overview**

#### **Overview:**

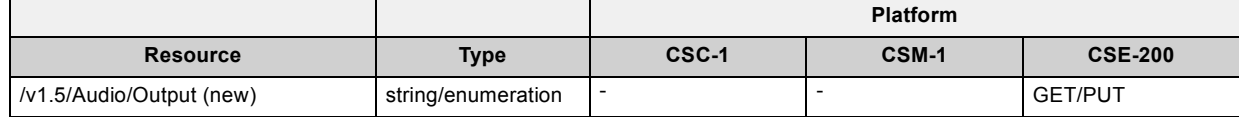

## **7.1.2 /v1.5/Audio/Output (new)**

#### **Description:**

Selects the output to be used to play audio.

## **Resource type:**

string/enumeration ("Jack", "HDMI", "SPDIF")

# **7.2 ClientAccess**

## **Description:**

Client Access Settings

## **7.2.1 Commands overview**

#### **Overview:**

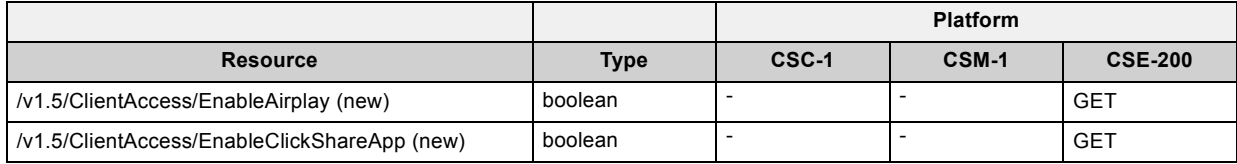

## **7.2.2 /v1.5/ClientAccess/EnableAirplay (new)**

## **Description:**

Enable Airplay

## **Resource type:**

boolean

## **7.2.3 /v1.5/ClientAccess/EnableClickShareApp (new)**

#### **Description:**

Enable ClickShare App

## **Resource type:**

boolean

# <span id="page-49-0"></span>**7.3 Proxy**

## **Description:**

The Proxy server branch node

## **7.3.1 Commands overview**

# **Overview:**

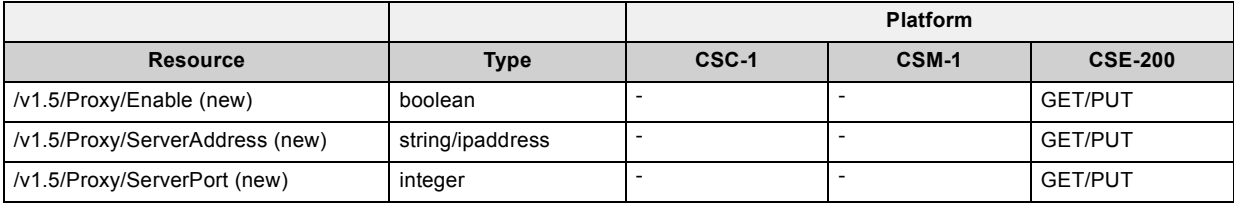

## **7.3.2 /v1.5/Proxy/Enable (new)**

## **Description:**

Enabled / disable proxy server

#### **Resource type:**

boolean

## **7.3.3 /v1.5/Proxy/ServerAddress (new)**

## **Description:**

IP address of the proxy server

## **Resource type:**

string/ipaddress

# **7.3.4 /v1.5/Proxy/ServerPort (new)**

## **Description:**

Port number of the proxy server

#### **Resource type:**

integer

# **7.4 Software**

#### **Description:**

The Software branch node.

## **7.4.1 Commands overview**

#### **Overview:**

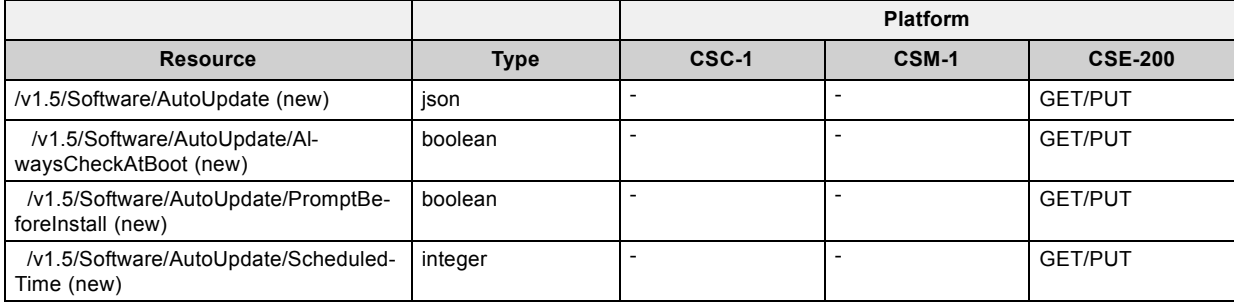

## <span id="page-50-0"></span>**7.4.2 /v1.5/Software/AutoUpdate (new)**

#### **Description:**

AutoUpdate branch node

#### **Resource type:**

json

#### **7.4.3 /v1.5/Software/AutoUpdate/AlwaysCheckAtBoot (new)**

#### **Description:**

Enable/disable check for update at boot

#### **Resource type:**

boolean

#### **7.4.4 /v1.5/Software/AutoUpdate/PromptBeforeInstall (new)**

#### **Description:**

Enable/disable if the unit needs to ask before installing the new firmware

#### **Resource type:**

boolean

#### **7.4.5 /v1.5/Software/AutoUpdate/ScheduledTime (new)**

### **Description:**

The time on which a check should be done for new firmware. -1 to disable scheduled checks. 0 to 23 for the hour on which to check for updates.

#### **Resource type:**

integer

## **7.5 Standby**

#### **Description:**

The Standby branch node

#### **7.5.1 Commands overview**

#### **Overview:**

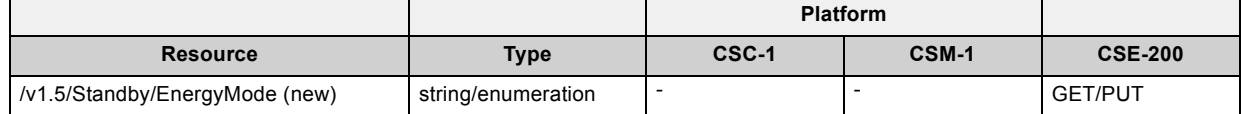

## **7.5.2 /v1.5/Standby/EnergyMode (new)**

#### **Description:**

The energy mode of the baseunit which defines the standby type

## **Resource type:**

string/enumeration ("eco\_standby", "networked\_standby", "deep\_standby")

# <span id="page-51-0"></span>**7.6 Time**

## **Description:**

The Time branch node

## **7.6.1 Commands overview**

# **Overview:**

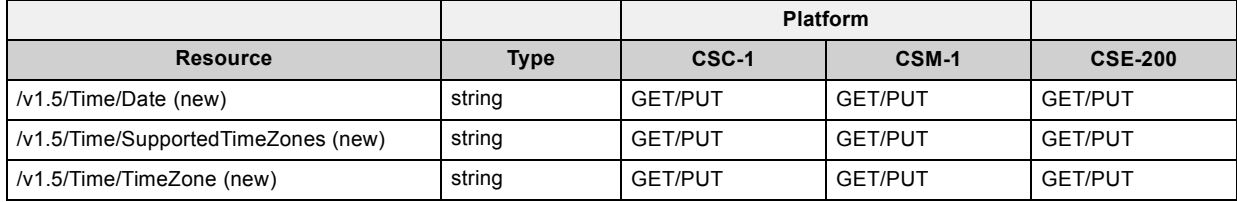

## **7.6.2 /v1.5/Time/Date (new)**

## **Description:**

The current date

## **Resource type:**

string

# **7.6.3 /v1.5/Time/SupportedTimeZones (new)**

## **Description:**

The supported timezones

## **Resource type:**

string

# **7.6.4 /v1.5/Time/TimeZone (new)**

# **Description:**

The timezone

## **Resource type:**

# <span id="page-52-0"></span>**INDEX**

## **A**

[API version 1.3 43](#page-44-0) [API version 1.4 45](#page-46-0) [API version 1.5 47](#page-48-0) [API version v1.0 11](#page-12-0) [API version v1.1 33](#page-34-0) [API version v1.2 37](#page-38-0) Audio [11,](#page-12-0) [47](#page-48-0) [/v1.0/Audio/Enabled 11](#page-12-0) [/v1.0/Audio/Output 11](#page-12-0) [/v1.5/Audio/Output \(new\) 47](#page-48-0) Commands overview [11,](#page-12-0) [47](#page-48-0)

# **B**

Buttons [11](#page-12-0)–[13,](#page-14-0) [33](#page-34-0) [/v1.0/Buttons/ButtonCount 12](#page-13-0) [/v1.0/Buttons/ButtonTable 12](#page-13-0) [/v1.0/Buttons/ButtonTable/\[index\] 12](#page-13-0) [/v1.0/Buttons/ButtonTable/\[index\]/Connected 12](#page-13-0) [/v1.0/Buttons/ButtonTable/\[index\]/ConnectionCount 12](#page-13-0) [/v1.0/Buttons/ButtonTable/\[index\]/FirmwareVersion 12](#page-13-0) [/v1.0/Buttons/ButtonTable/\[index\]/LastConnected 13](#page-14-0) [/v1.0/Buttons/ButtonTable/\[index\]/LastPaired 13](#page-14-0) [/v1.0/Buttons/ButtonTable/\[index\]/MacAddress 13](#page-14-0) [/v1.0/Buttons/ButtonTable/\[index\]/SerialNumber 13](#page-14-0) [/v1.0/Buttons/ButtonTable/\[index\]/Status 13](#page-14-0) [/v1.1/Buttons/ButtonTable/\[index\]/IpAddress \(new\) 33](#page-34-0) [/v1.1/Buttons/UpdateOverWiFi \(new\) 33](#page-34-0)

Commands overview [11,](#page-12-0) [33](#page-34-0)

# **C**

- ClientAccess [37](#page-38-0), [47](#page-48-0)
	- [/v1.2/ClientAccess/Status \(new\) 37](#page-38-0)
	- [/v1.5/ClientAccess/EnableAirplay \(new\) 47](#page-48-0)
	- [/v1.5/ClientAccess/EnableClickShareApp \(new\) 47](#page-48-0)
- Commands overview [37](#page-38-0), [47](#page-48-0)

[Commands overview 43](#page-44-0)

Configuration [13](#page-14-0)[–14,](#page-15-0) [45](#page-46-0)

- /v1.0/Confi[guration/RestartSystem 14](#page-15-0) /v1.0/Confi[guration/ShutdownSystem 14](#page-15-0)
- /v1.4/Confi[guration/AutomaticRebootEnabled \(new\) 45](#page-46-0) Commands overview [14](#page-15-0), [45](#page-46-0)

#### **D** DeviceInfo [14–](#page-15-0)[18](#page-19-0)

[/v1.0/DeviceInfo/ArticleNumber 15](#page-16-0) [/v1.0/DeviceInfo/CurrentUptime 15](#page-16-0) [/v1.0/DeviceInfo/FirstUsed 15](#page-16-0) [/v1.0/DeviceInfo/InUse 15](#page-16-0) [/v1.0/DeviceInfo/LastUsed 15](#page-16-0) [/v1.0/DeviceInfo/ModelName 16](#page-17-0) [/v1.0/DeviceInfo/Processes 16](#page-17-0) [/v1.0/DeviceInfo/Processes/ProcessCount 16](#page-17-0) [/v1.0/DeviceInfo/Processes/ProcessTable 16](#page-17-0) [/v1.0/DeviceInfo/Processes/ProcessTable/\[index\] 16](#page-17-0) [/v1.0/DeviceInfo/Processes/ProcessTable/\[index\]/Name 16](#page-17-0) [/v1.0/DeviceInfo/Processes/ProcessTable/\[index\]/Status 16](#page-17-0) [/v1.0/DeviceInfo/Sensors 17](#page-18-0) [/v1.0/DeviceInfo/Sensors/CaseFanSpeed 17](#page-18-0) [/v1.0/DeviceInfo/Sensors/CpuTemperature 17](#page-18-0) [/v1.0/DeviceInfo/Sensors/PcieTemperature 17](#page-18-0) [/v1.0/DeviceInfo/Sensors/SioTemperature 17](#page-18-0) [/v1.0/DeviceInfo/SerialNumber 17](#page-18-0) [/v1.0/DeviceInfo/Sharing 17](#page-18-0) [/v1.0/DeviceInfo/Status 18](#page-19-0) [/v1.0/DeviceInfo/StatusMessage 18](#page-19-0) [/v1.0/DeviceInfo/TotalUptime 18](#page-19-0) [Commands overview 14](#page-15-0)

- Display [18](#page-19-0)[–21](#page-22-0) [/v1.0/Display/DisplayTimeout 19](#page-20-0) [/v1.0/Display/HotPlug 19](#page-20-0) [/v1.0/Display/Mode 19](#page-20-0) [/v1.0/Display/OutputCount 19](#page-20-0) [/v1.0/Display/OutputTable 19](#page-20-0) [/v1.0/Display/OutputTable/\[index\] 19](#page-20-0) [/v1.0/Display/OutputTable/\[index\]/Connected 20](#page-21-0) [/v1.0/Display/OutputTable/\[index\]/Enabled 20](#page-21-0) [/v1.0/Display/OutputTable/\[index\]/NativeResolution 20](#page-21-0) [/v1.0/Display/OutputTable/\[index\]/Port 20](#page-21-0) [/v1.0/Display/OutputTable/\[index\]/Position 20](#page-21-0) [/v1.0/Display/OutputTable/\[index\]/Resolution 20](#page-21-0) [/v1.0/Display/OutputTable/\[index\]/SupportedResolutions 21](#page-22-0) [/v1.0/Display/ScreenSaverTimeout 21](#page-22-0) [/v1.0/Display/ShowWallpaper 21](#page-22-0)
	- [/v1.0/Display/StandbyState 21](#page-22-0) [Commands overview 18](#page-19-0)

#### **I**

Integration [21](#page-22-0)[–22](#page-23-0) [/v1.0/Integration/Polycom 21](#page-22-0) [/v1.0/Integration/Polycom/Enabled 22](#page-23-0) [/v1.0/Integration/Polycom/ErrorString 22](#page-23-0) [/v1.0/Integration/Polycom/HostAddress 22](#page-23-0) [/v1.0/Integration/Polycom/Port 22](#page-23-0) [/v1.0/Integration/Polycom/Status 22](#page-23-0) [Commands overview 21](#page-22-0)

# **L**

- Link [22](#page-23-0)[–24](#page-25-0) [/v1.0/Link/LinkCount 23](#page-24-0) [/v1.0/Link/LinkTable 23](#page-24-0) [/v1.0/Link/LinkTable/\[index\] 23](#page-24-0) [/v1.0/Link/LinkTable/\[index\]/AutoShowHide 23](#page-24-0) [/v1.0/Link/LinkTable/\[index\]/CalibrationParameters 23](#page-24-0) [/v1.0/Link/LinkTable/\[index\]/Connected 24](#page-25-0) [/v1.0/Link/LinkTable/\[index\]/HasSignal 24](#page-25-0) [/v1.0/Link/LinkTable/\[index\]/IsCalibrated 24](#page-25-0) [/v1.0/Link/LinkTable/\[index\]/LastConnected 24](#page-25-0) [/v1.0/Link/LinkTable/\[index\]/SerialNumber 24](#page-25-0)
	- [/v1.0/Link/LinkTable/\[index\]/SourceName 24](#page-25-0)
	- [/v1.0/Link/LinkTable/\[index\]/VersionNumber 24](#page-25-0) [Commands overview 22](#page-23-0)

## **N**

Network [25](#page-26-0)–[27](#page-28-0), [33](#page-34-0)–[35,](#page-36-0) [37](#page-38-0) [/v1.0/Network/Lan 25](#page-26-0) [/v1.0/Network/Lan/Addressing 25](#page-26-0) [/v1.0/Network/Lan/DefaultGateway 25](#page-26-0) [/v1.0/Network/Lan/Hostname 26](#page-27-0) [/v1.0/Network/Lan/IpAddress 26](#page-27-0) [/v1.0/Network/Lan/SubnetMask 26](#page-27-0) [/v1.0/Network/Wlan 26](#page-27-0) [/v1.0/Network/Wlan/BroadcastSsid 26](#page-27-0) [/v1.0/Network/Wlan/Channel 26](#page-27-0) [/v1.0/Network/Wlan/Frequency 26](#page-27-0) [/v1.0/Network/Wlan/MacAddress 27](#page-28-0) [/v1.0/Network/Wlan/Password 27](#page-28-0) [/v1.0/Network/Wlan/Ssid 27](#page-28-0) [/v1.0/Network/Wlan/SupportedChannels2400Mhz 27](#page-28-0) [/v1.0/Network/Wlan/SupportedChannels5000Mhz 27](#page-28-0) [/v1.1/Network/Wlan \(modi](#page-35-0)fied) [34](#page-35-0) [/v1.1/Network/Wlan/BroadcastSsid \(modi](#page-35-0)fied) [34](#page-35-0) [/v1.1/Network/Wlan/Channel \(modi](#page-35-0)fied) [34](#page-35-0) [/v1.1/Network/Wlan/Frequency \(modi](#page-35-0)fied) [34](#page-35-0) [/v1.1/Network/Wlan/MacAddress \(modi](#page-35-0)fied) [34](#page-35-0) [/v1.1/Network/Wlan/Password \(modi](#page-35-0)fied) [34](#page-35-0) [/v1.1/Network/Wlan/Ssid \(modi](#page-36-0)fied) [35](#page-36-0)

[/v1.1/Network/Wlan/SupportedChannels2400Mhz \(modi](#page-36-0)fied) [35](#page-36-0) [/v1.1/Network/Wlan/SupportedChannels5000Mhz \(modi](#page-36-0)fied) [35](#page-36-0) [/v1.2/Network/Wlan/SignalStrength \(new\) 37](#page-38-0) Commands overview [25](#page-26-0), [33](#page-34-0), [37](#page-38-0)

# **O**

OnScreenText [27–](#page-28-0)[29](#page-30-0), [35](#page-36-0) [/v1.0/OnScreenText/Language 28](#page-29-0) [/v1.0/OnScreenText/Location 28](#page-29-0) [/v1.0/OnScreenText/MeetingRoomName 28](#page-29-0) [/v1.0/OnScreenText/ShowMeetingRoomInfo 28](#page-29-0) [/v1.0/OnScreenText/ShowNetworkInfo 28](#page-29-0) [/v1.0/OnScreenText/SupportedLanguages 28](#page-29-0) [/v1.0/OnScreenText/WelcomeMessage 29](#page-30-0) [/v1.1/OnScreenText/ShowSourceName \(new\) 35](#page-36-0) Commands overview [27](#page-28-0), [35](#page-36-0)

# **P**

[Proxy 48](#page-49-0) [/v1.5/Proxy/Enable \(new\) 48](#page-49-0) [/v1.5/Proxy/ServerAddress \(new\) 48](#page-49-0) [/v1.5/Proxy/ServerPort \(new\) 48](#page-49-0) [Commands overview 48](#page-49-0)

# **R**

[RemoteManagement 29](#page-30-0) [/v1.0/RemoteManagement/WlanWebEnabled 29](#page-30-0) [Commands overview 29](#page-30-0) REST API [5](#page-6-0)–[6](#page-7-0), [8](#page-9-0)[–9](#page-10-0) [Authentication 5](#page-6-0) [Base Unit con](#page-10-0)figuration [9](#page-10-0) [Update 9](#page-10-0) [cURL 5](#page-6-0) [Getting parameters 6](#page-7-0) [Introduction 5](#page-6-0) Messages [6](#page-7-0), [9](#page-10-0) Return Codes [6,](#page-7-0) [9](#page-10-0) [Security 5](#page-6-0) [Setting parameters 8](#page-9-0) [Versioning 5](#page-6-0)

# **S**

- Software [29](#page-30-0)–[31](#page-32-0), [48](#page-49-0)[–49](#page-50-0)
- [/v1.0/Software/FirmwareVersion 30](#page-31-0)
- [/v1.0/Software/LastUpdated 30](#page-31-0)
- [/v1.0/Software/StartUpdate 30](#page-31-0)
- [/v1.0/Software/UpdateInProgress 30](#page-31-0) [/v1.0/Software/UpdateIsSuccessful 30](#page-31-0)

[/v1.5/Software/AutoUpdate \(new\) 49](#page-50-0) [/v1.5/Software/AutoUpdate/AlwaysCheckAtBoot \(new\) 49](#page-50-0) [/v1.5/Software/AutoUpdate/PromptBeforeInstall \(new\) 49](#page-50-0) [/v1.5/Software/AutoUpdate/ScheduledTime \(new\) 49](#page-50-0) Commands overview [29](#page-30-0), [48](#page-49-0) [Standby 49](#page-50-0) [/v1.5/Standby/EnergyMode \(new\) 49](#page-50-0) [Commands overview 49](#page-50-0)

[/v1.0/Software/UpdateProgressMessage 30](#page-31-0) [/v1.0/Software/UpdateProgressValue 30](#page-31-0)

## **T**

- Time [37](#page-38-0)–[39,](#page-40-0) [50](#page-51-0)
- [/v1.2/Time/Enable \(new\) 38](#page-39-0)

[/v1.0/Software/UpdateUrl 31](#page-32-0)

- [/v1.2/Time/NTPServer1 \(new\) 38](#page-39-0) [/v1.2/Time/NTPServer2 \(new\) 38](#page-39-0)
- [/v1.2/Time/NTPServer3 \(new\) 38](#page-39-0)
- [/v1.2/Time/NTPServer4 \(new\) 38](#page-39-0)
- [/v1.2/Time/NTPServer5 \(new\) 39](#page-40-0)
- [/v1.2/Time/Status \(new\) 39](#page-40-0)
- [/v1.5/Time/Date \(new\) 50](#page-51-0)
- [/v1.5/Time/SupportedTimeZones \(new\) 50](#page-51-0)
- [/v1.5/Time/TimeZone \(new\) 50](#page-51-0)
- Commands overview [38](#page-39-0), [50](#page-51-0)

# **W**

Wallpapers [39–](#page-40-0)[42](#page-43-0) [/v1.2/Wallpapers/BarcoWallpapers \(new\) 40](#page-41-0) [/v1.2/Wallpapers/BarcoWallpapers/WallpapersNumber \(new\) 40](#page-41-0) [/v1.2/Wallpapers/BarcoWallpapers/WallpapersTables \(new\) 40](#page-41-0) [/v1.2/Wallpapers/BarcoWallpapers/WallpapersTables/\[index\]](#page-41-0) [\(new\) 40](#page-41-0) [/v1.2/Wallpapers/BarcoWallpapers/WallpapersTables/\[index\]/File](#page-41-0)[name \(new\) 40](#page-41-0) [/v1.2/Wallpapers/BarcoWallpapers/WallpapersTables/\[index\]/URL](#page-41-0) [\(new\) 40](#page-41-0) [/v1.2/Wallpapers/CurrentWallpaper \(new\) 40](#page-41-0) [/v1.2/Wallpapers/UpLoadSetStart \(new\) 41](#page-42-0) [/v1.2/Wallpapers/UpLoadUrl \(new\) 41](#page-42-0) [/v1.2/Wallpapers/UserWallpapers \(new\) 41](#page-42-0) [/v1.2/Wallpapers/UserWallpapers/WallpapersNumber \(new\) 41](#page-42-0) [/v1.2/Wallpapers/UserWallpapers/WallpapersTables \(new\) 41](#page-42-0) [/v1.2/Wallpapers/UserWallpapers/WallpapersTables/\[index\]](#page-42-0) [\(new\) 41](#page-42-0) [/v1.2/Wallpapers/UserWallpapers/WallpapersTables/\[index\]/File](#page-42-0)[name \(new\) 41](#page-42-0) [/v1.2/Wallpapers/UserWallpapers/WallpapersTables/\[index\]/URL](#page-43-0) [\(new\) 42](#page-43-0)

[Commands overview 39](#page-40-0)